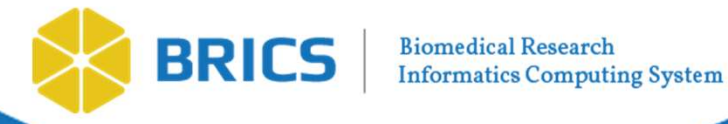

# BRICS Demo Query Tool and APIs

### Biomedical Research Informatics Computing System (BRICS)

April 11th, 2024

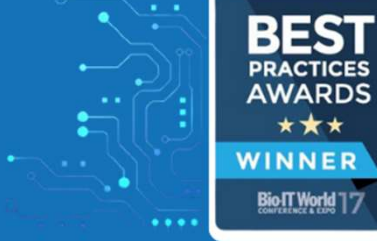

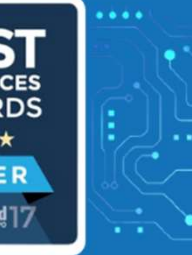

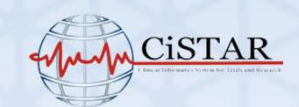

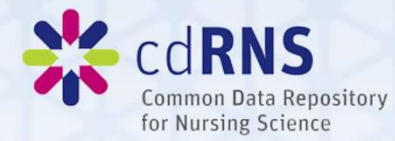

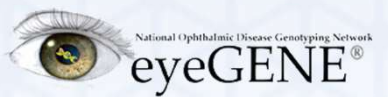

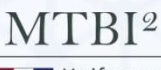

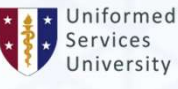

University

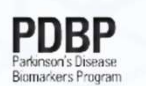

**NATIONAL INSTITUTE OF** NEUROLOGICAL **DISORDERS AND STROKE** 

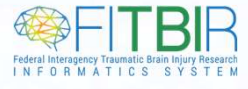

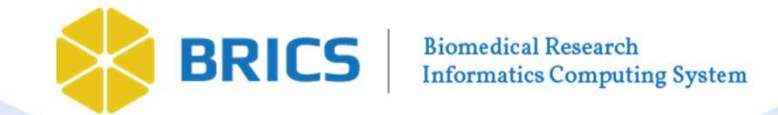

### Logistics

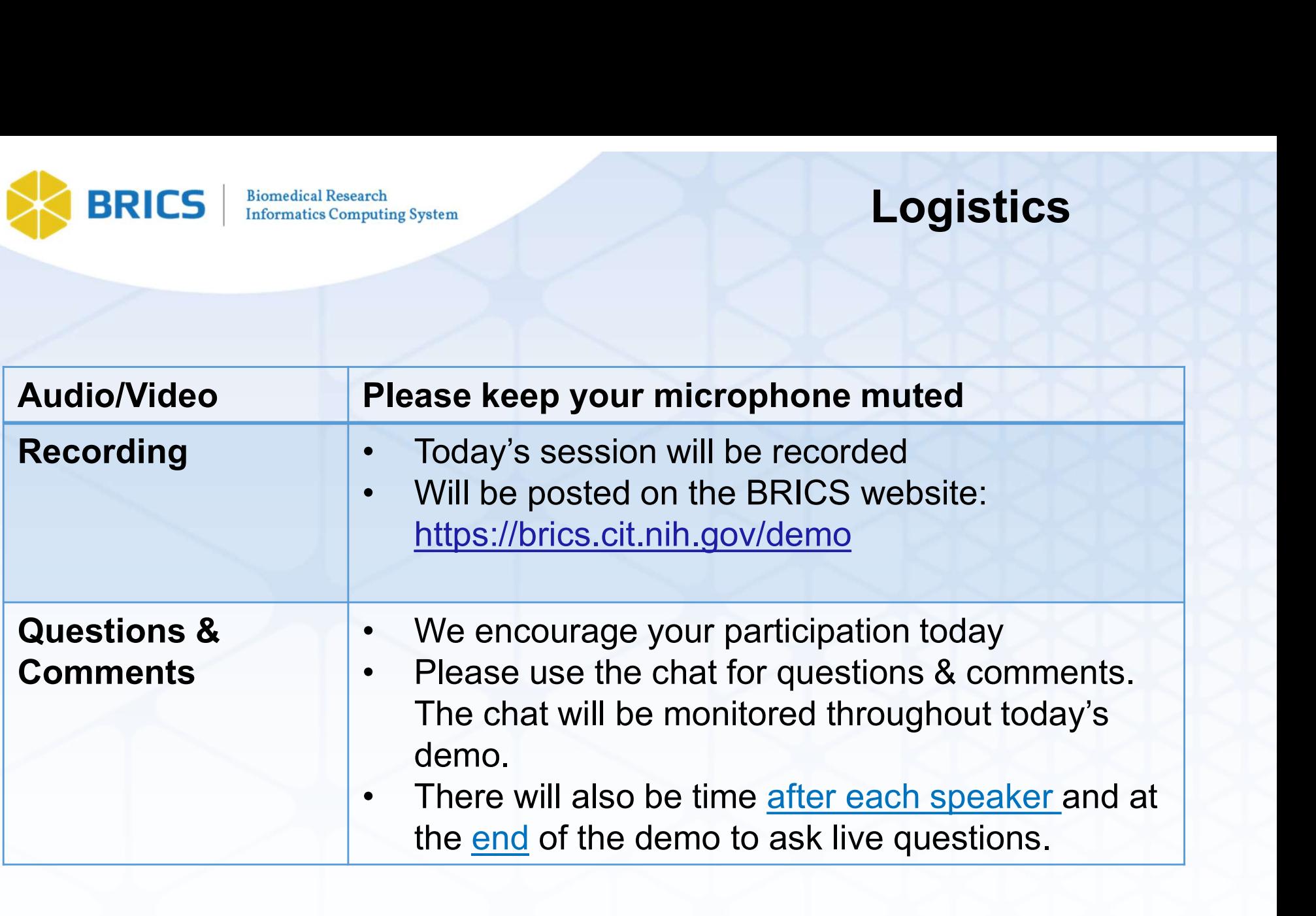

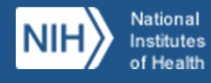

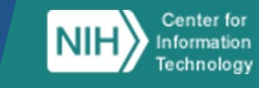

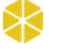

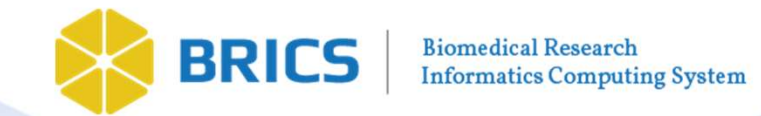

#### Agenda

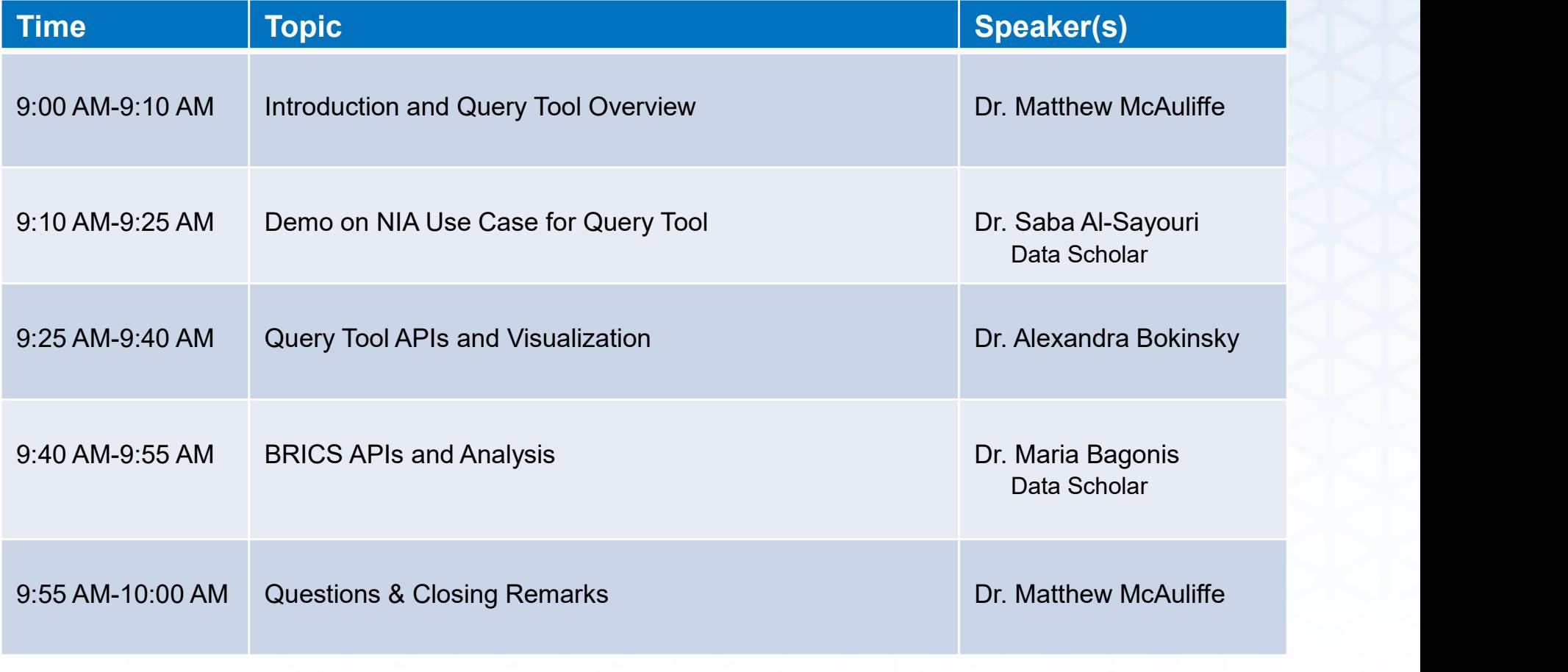

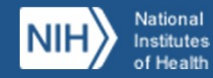

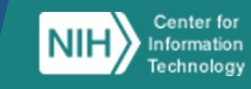

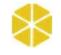

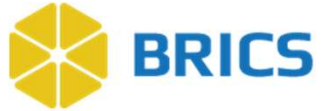

# BRICS | Brief Introduction

Matthew J. McAuliffe, PhD (Biomedical Engineering) Chief, Scientific Applications Services (SAS), CIT

> Home | BRICS (nih.gov) https://brics.cit.nih.gov

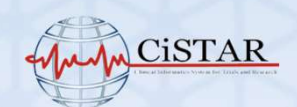

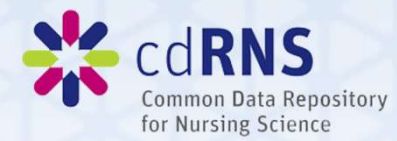

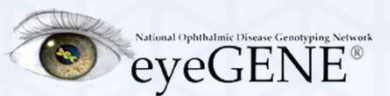

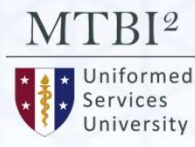

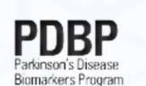

NATIONAL INSTITUTE OF NEUROLOGICAL **DISORDERS AND STROKE** 

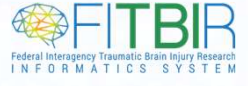

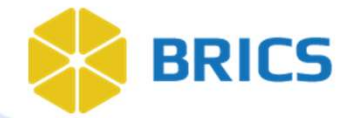

Institutes

of Health

Information

Technology

**Biomedical Research Informatics Computing System** 

#### Building from existing projects

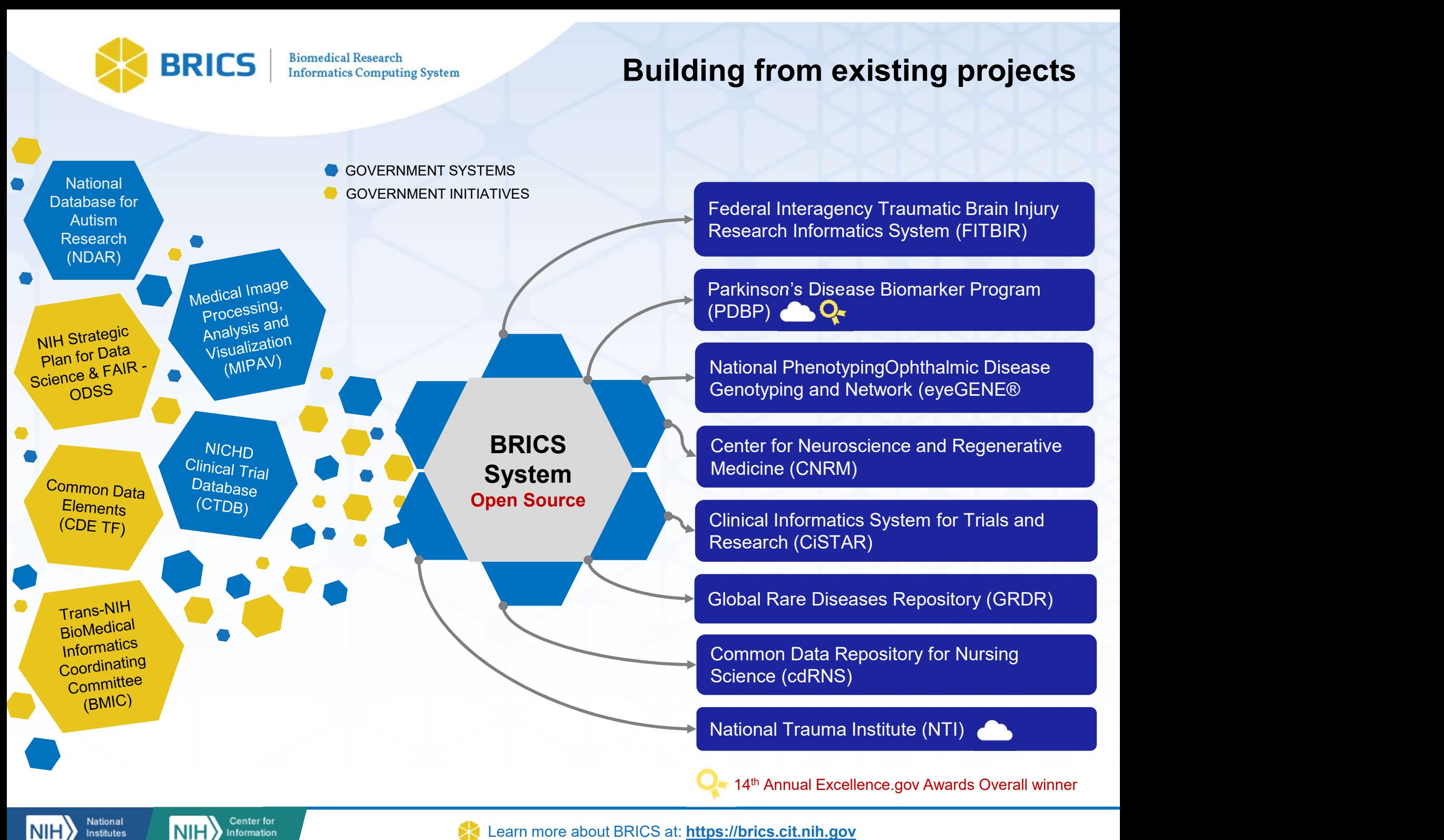

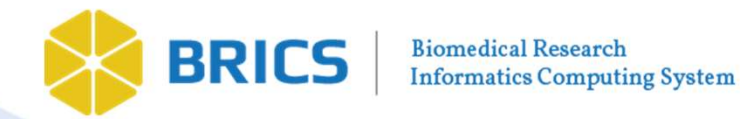

#### **BRICS** Mesh And Fabric

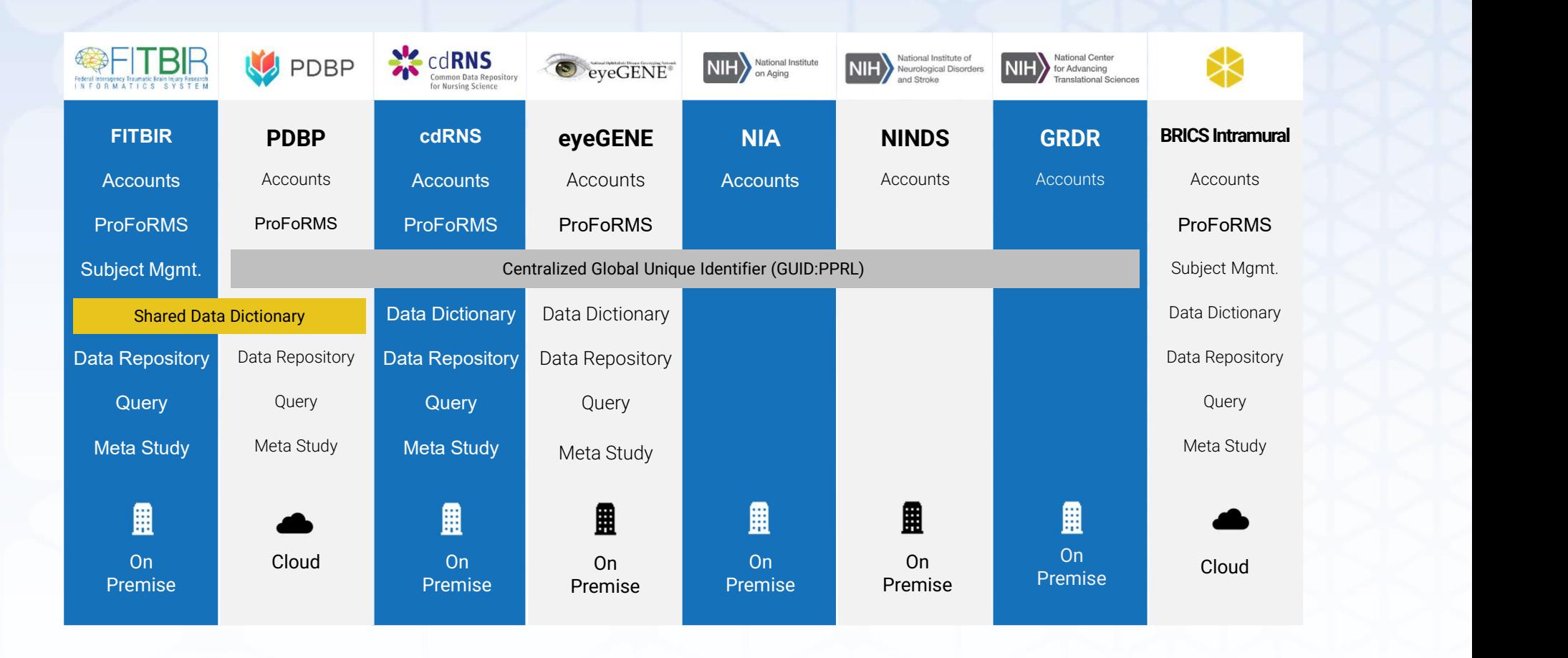

Datatypes: Phenotypic, Imaging, and Omics

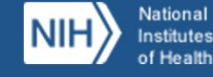

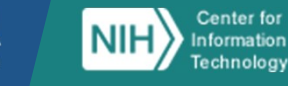

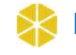

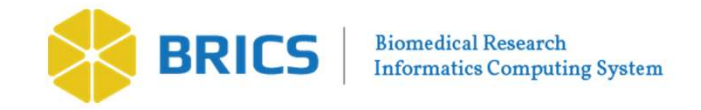

#### Upcoming Releases

#### Spiderman Release: (June 2024)

- Real time saving of locked ProFoRMS data to the repository (Migrating to Mongo DB from PostGres)
- **Submission Tool | Globus Integration**
- **UI Enhancements for the Accounts, Meta Study and Query** Tool modules
- **Tech library updates as needed**
- Various UI and feature enhancements across the BRICS modules

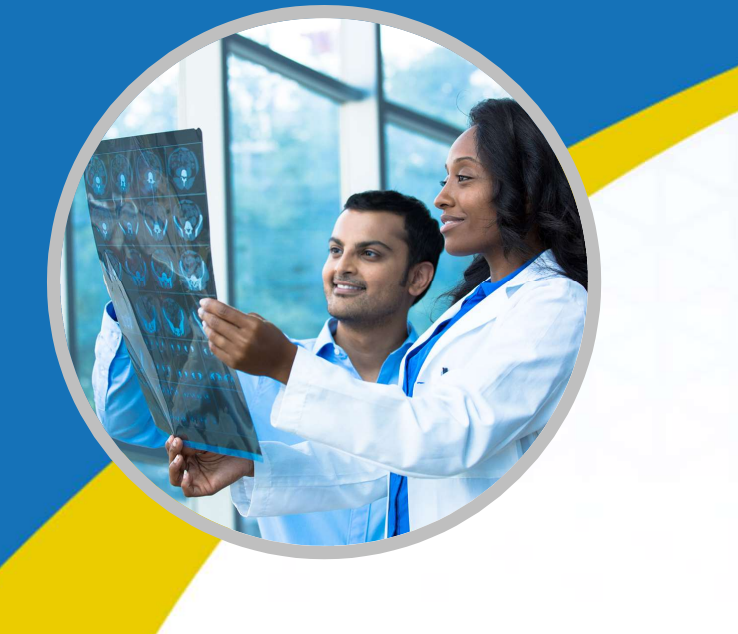

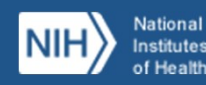

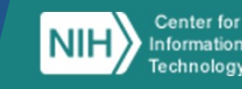

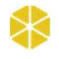

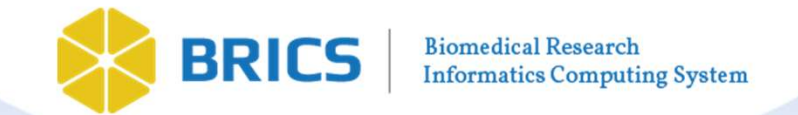

#### **BRICS Tools** | Plug & Play Components for the Full Research Lifecycle

BRICS offers researchers a secure platform and a suite of web-based and downloadable tools that can be shared across disease categories or deployed and branded independently, depending on the needs of your program.

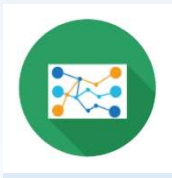

#### Data Mapping & Transformation

Tool that translates data into CDEs used by BRICS to prepare for validation

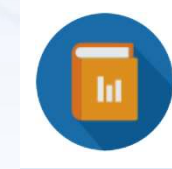

#### Data Dictionary

Intelligent clinical research data dictionary that supports cross-system exchange, CDEs

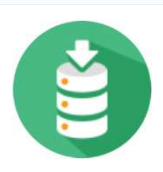

#### Data Repository

Functionality to define and manage studies and contribute or store data

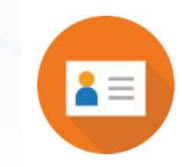

#### ProFoRMS

Module for electronic data capture (EDC), subject management and scheduling, etc, (21 CFR part 11 compliant)

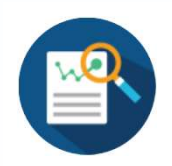

#### Meta Study

Workspace that aggregates data and metadata across studies for reference

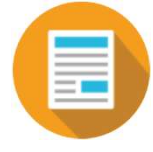

#### Global Unique Identifier

Cross-study Privacy Preserving Record Linkage (PPRL) system

Continues…

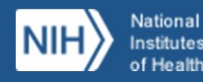

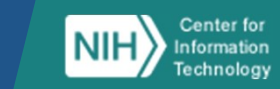

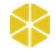

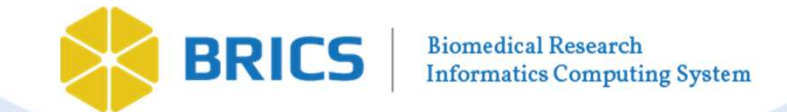

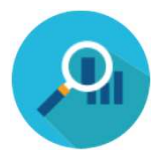

#### Query

Tool enabling filtering of submitted data using data elements and form structures

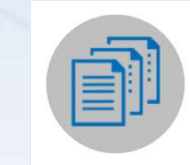

#### Clinical Trials Management System (CTMS)

Management of Clinical Trials by enabling insight into trial performance.

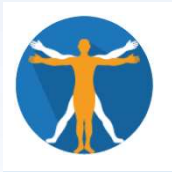

#### BRICS Imaging Tools

Enables quantitative analysis and viewing of medical images, such as PET, MRI, CT, or microscopy.

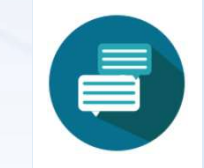

#### Forum

Discussion board for account users for posting messages, interacting with each other, and discussing various topics

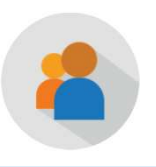

#### Account Management

Create, approve, and manage user accounts. (RAS enabled)

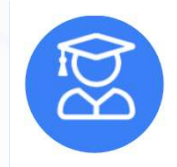

#### InET

Application for assigning new training, tracking current training, licenses and compliance.

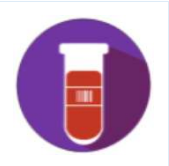

#### STAMS: Specimen Tracking And Management System

Provides the path to container storage locations (e.g. freezer) that guides the user to the specific container and sample.

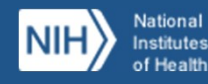

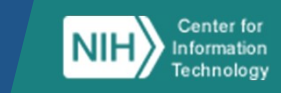

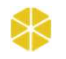

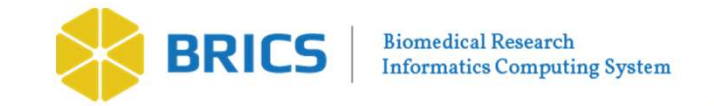

#### BRICS Modules

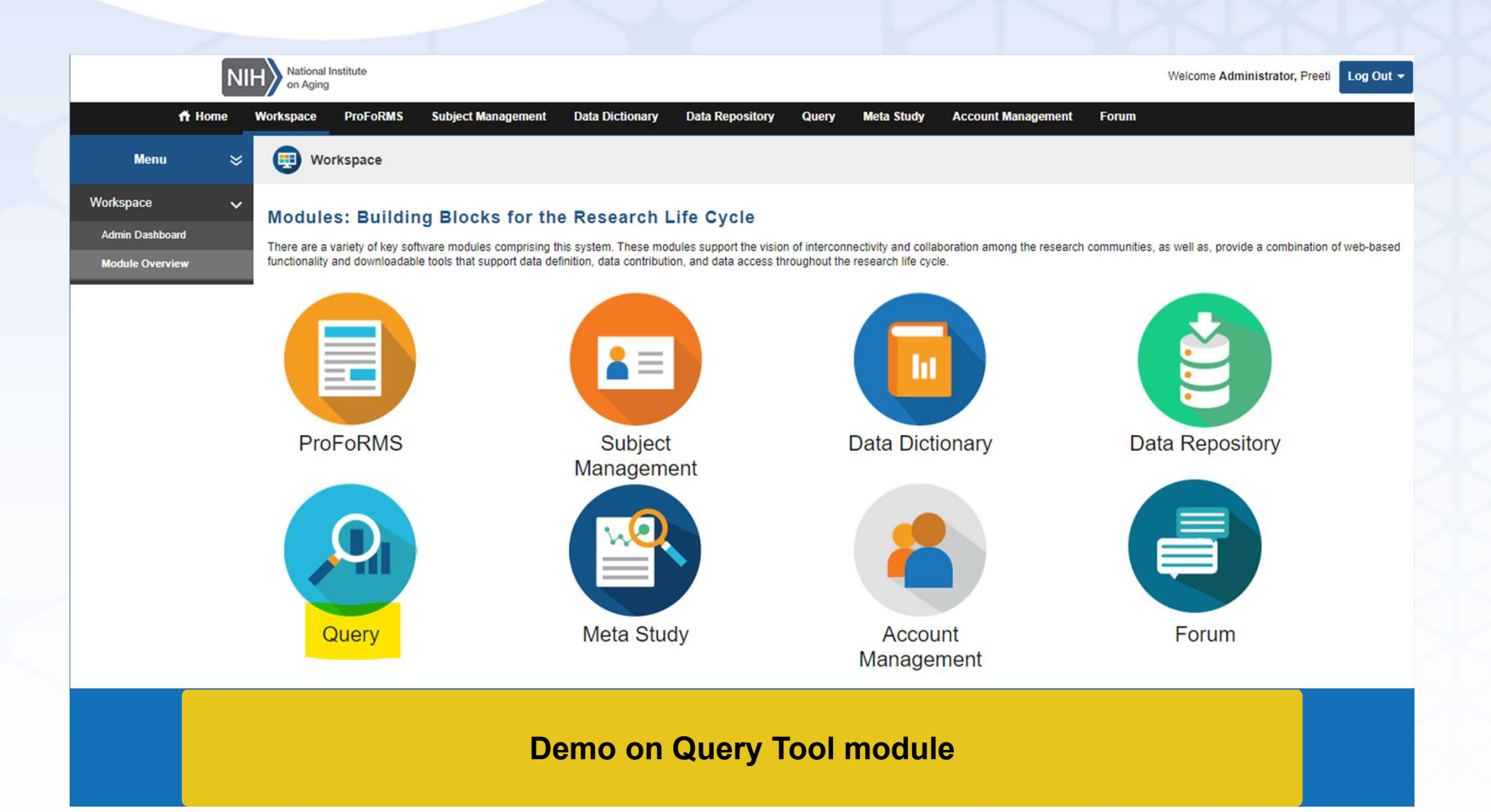

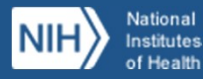

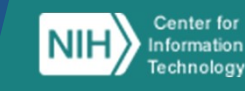

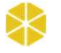

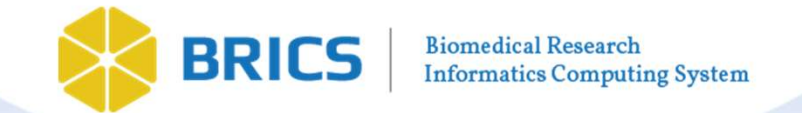

#### Query Tool

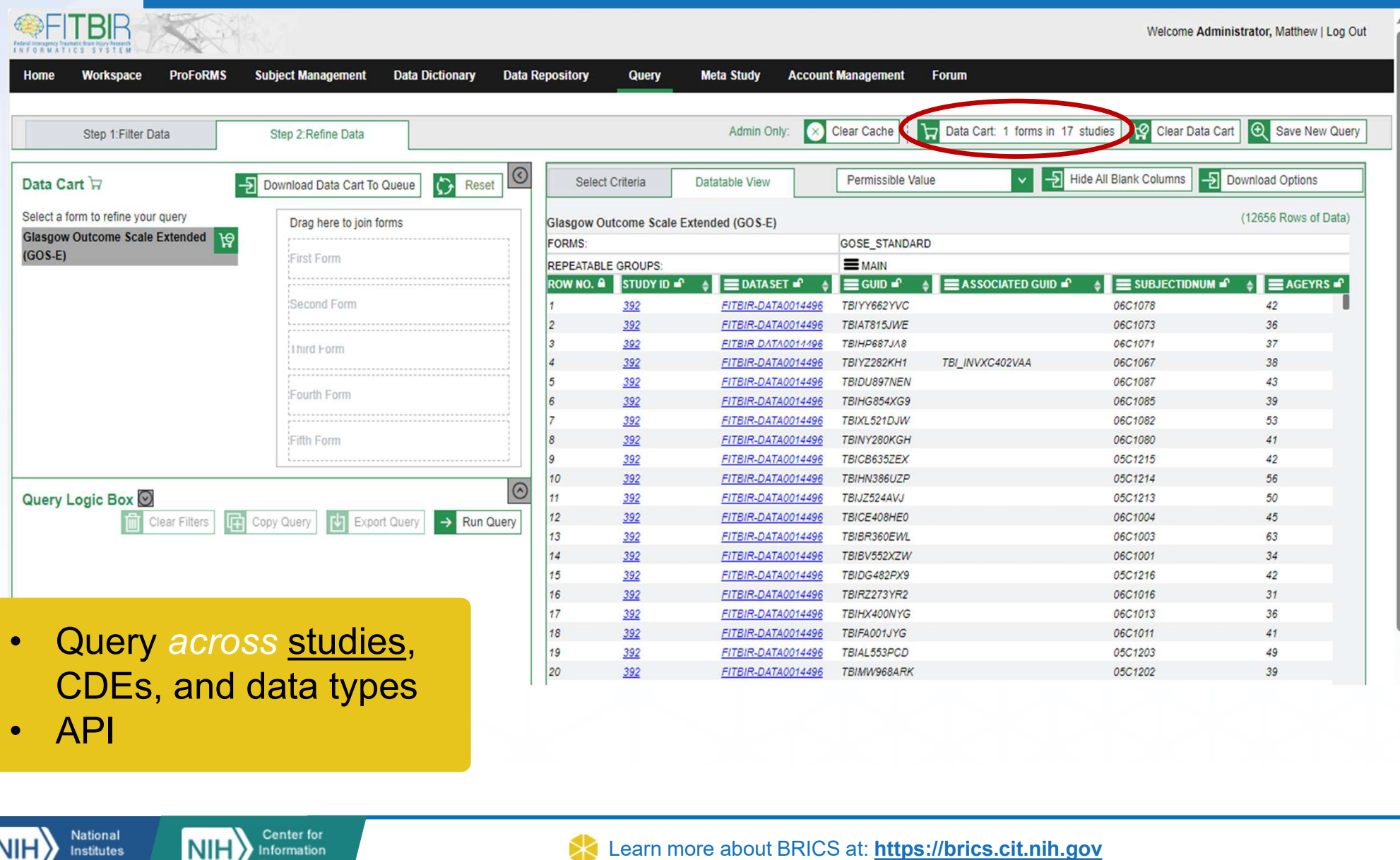

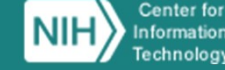

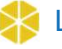

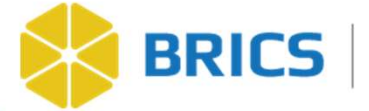

API Query Tool Programmatic access to the data

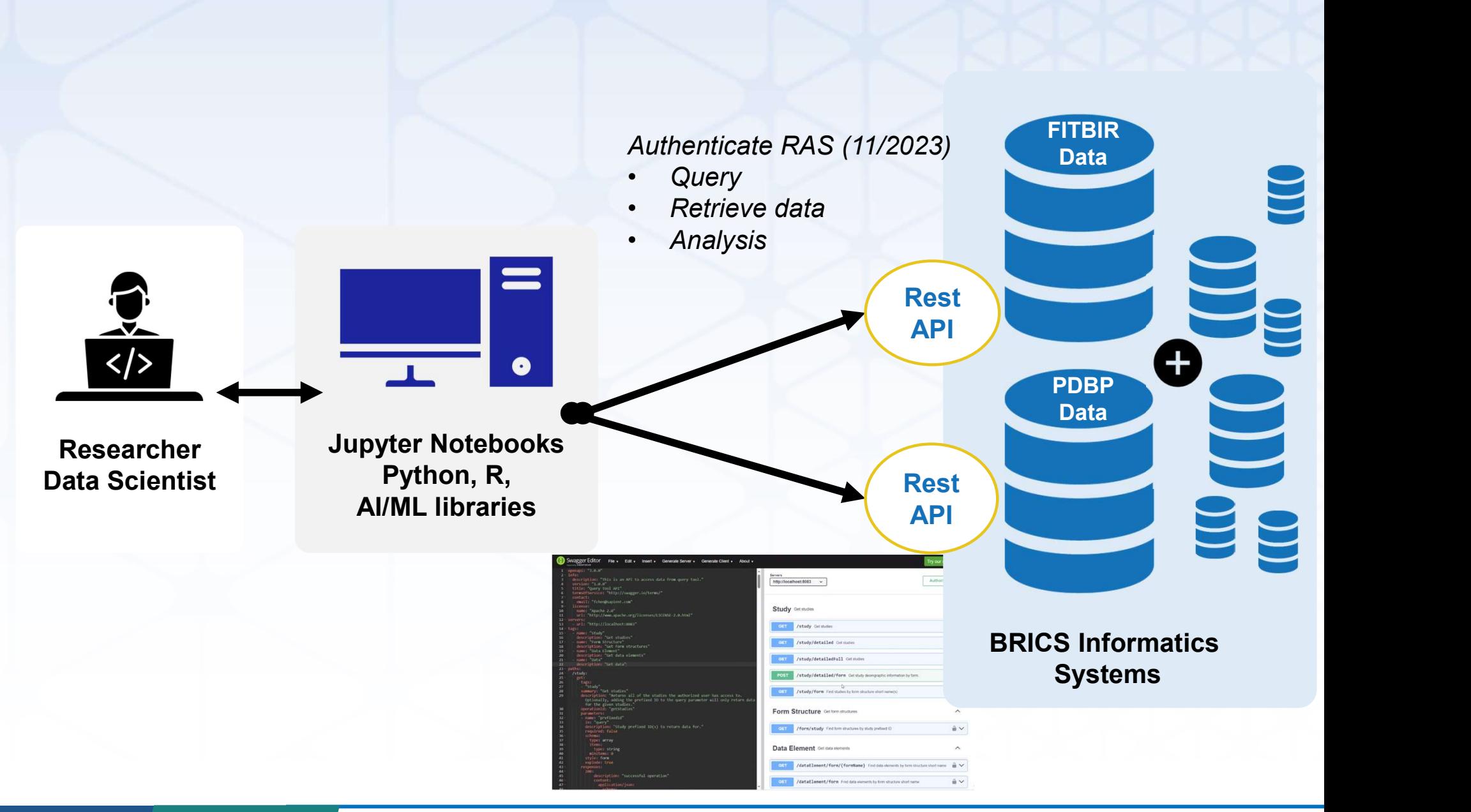

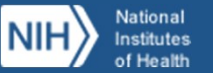

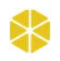

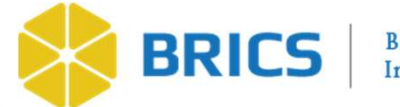

# Application GUI – Query/Output

#### Python Code

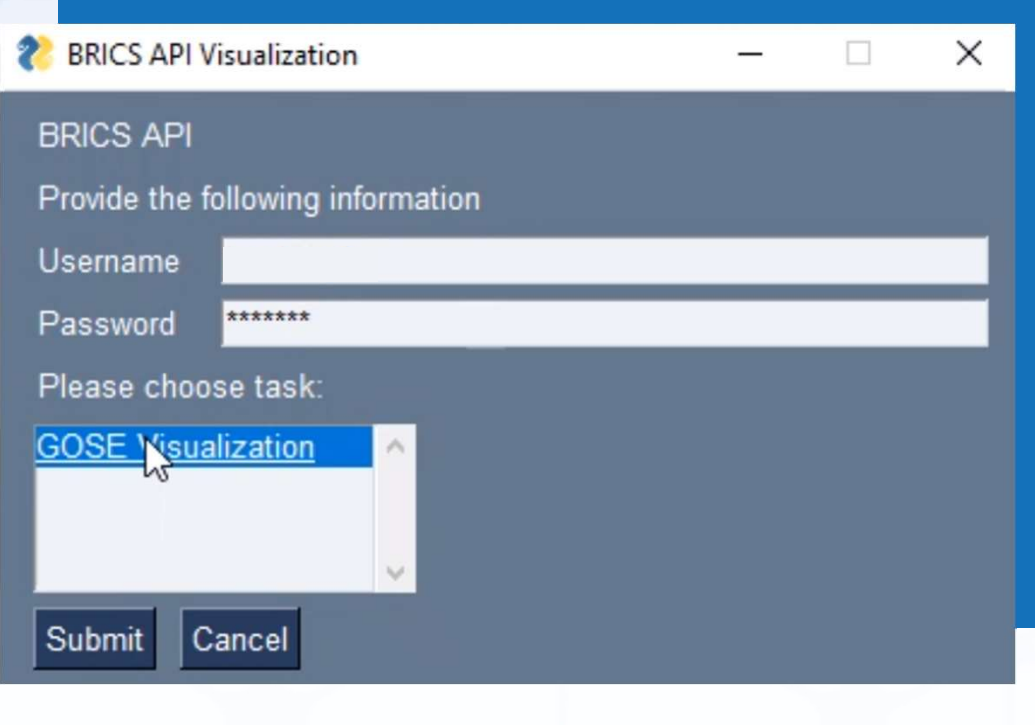

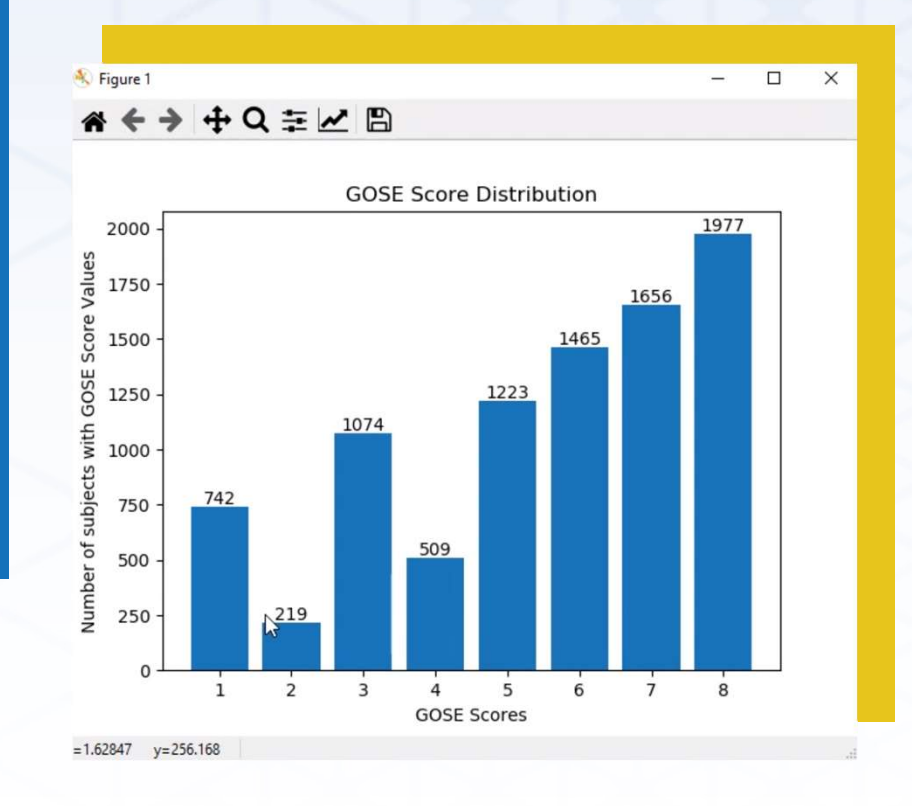

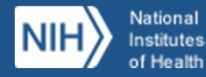

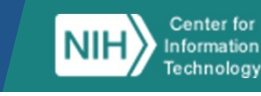

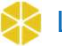

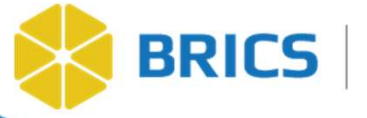

Biomedical Research Informatics Computing System (BRICS)

# National Institute on Aging (NIA) Pilot Project Query Tool Use Case

Dr. Saba Al-Sayouri Data Scholar

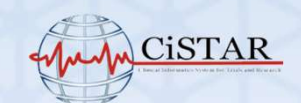

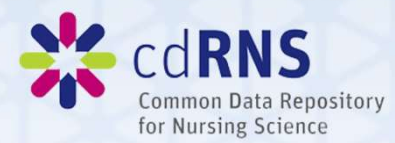

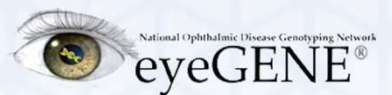

 $MTBI<sup>2</sup>$ 

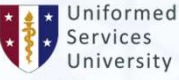

PDBP Biomarkers Program

**NATIONAL INSTITUTE OF** NEUROLOGICAL **DISORDERS AND STROKE** 

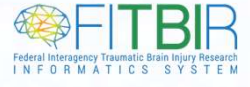

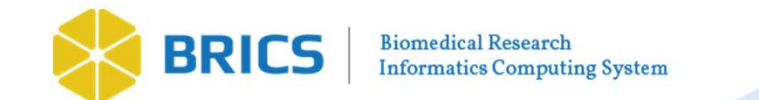

# Studies Overview

### Study 1: Health & Retirement Study (HRS)

**Study 2: Health, Aging,** and Body Composition Study (Health ABC)

BRICS NIA Platform

**Study 3: Minority Aging** Research Study (MARS)

Study 4: Louisiana Osteoporosis Study (LOS)

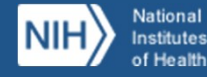

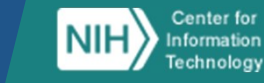

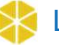

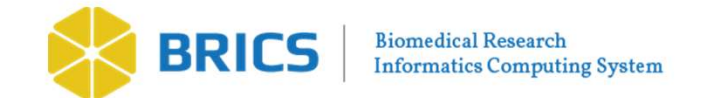

# **BRICS Added Value - Cohort Discovery**

- 1. Assemble multi-level data collected across lifespan & providing<br>1. Assemble multi-level data collected across lifespan & providing<br>1. Assemble multi-level data collected across lifespan & providing<br>1. Expedite epidemiol framework for multi-disciplinary work **EXPICS Added Value - Cohort D**<br>**RICS Added Value - Cohort D**<br>Assemble multi-level data collected across lifest<br>framework for multi-disciplinary work<br>• Expedite epidemiological discovery<br>Foster communication among investig **ERICS Added Value - Cohort Discovery**<br>
1. Assemble multi-level data collected across lifespan & providing<br>
framework for multi-disciplinary work<br>
2. Foster communication among investigators leading aging studies<br>
2. Foste 3. Promote collaborative research projects for topics not easily<br>3. Promote collaborative research projects for topics not easily<br>3. Promote collaborative research projects for topics not easily<br>3. Promote collaborative re
	-
- 
- addressed by single study

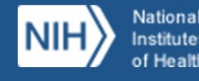

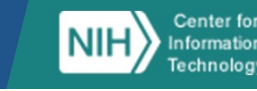

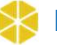

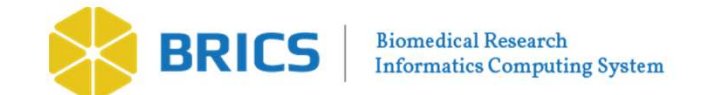

## Extract Transform Load (ETL) Process Steps

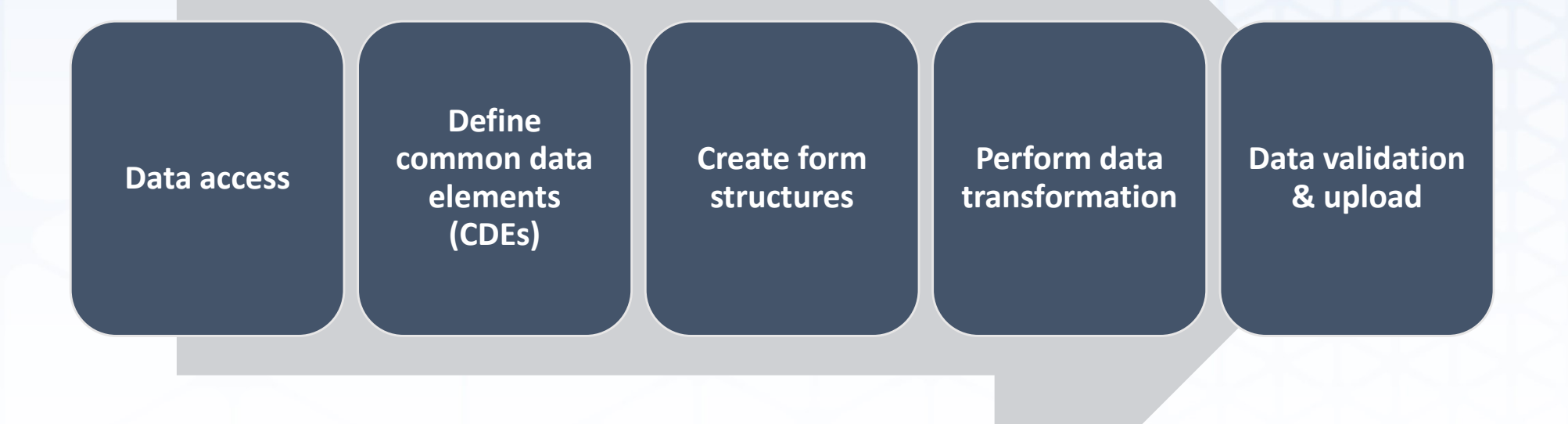

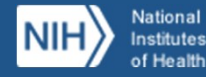

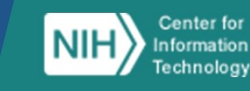

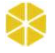

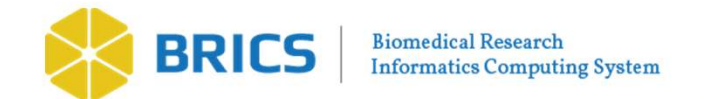

# ETL Process Step 1: CDE Definition BRICS | **Accessed & Step 1: CDE De**<br>
1. Accessed 4 studies data sets<br>
2. Identified ~120 Common Data Elements (CDI<br>
. CDE: variable presents in 2+ studies **2. Identified ~120 Common Data Elements (CDEs)**<br>2. Identified ~120 Common Data Elements (CDEs)<br>2. Identified ~120 Common Data Elements (CDEs)<br>2. Identified ~120 Common Data Elements (CDEs)<br>2. Iterative process: requires m

- -
- FL Process Step 1: CDE Define<br>
Accessed 4 studies data sets<br>
Identified ~120 Common Data Elements (CDEs)<br>
 CDE: variable presents in 2+ studies<br>
 Iterative process: requires multiple phases of combing<br>
documentation & di • ITERN FRICES STEP 1: CDE Definition<br>Accessed 4 studies data sets<br>Identified ~120 Common Data Elements (CDEs)<br>• CDE: variable presents in 2+ studies<br>• Iterative process: requires multiple phases of combing through data<br>do documentation & dictionaries

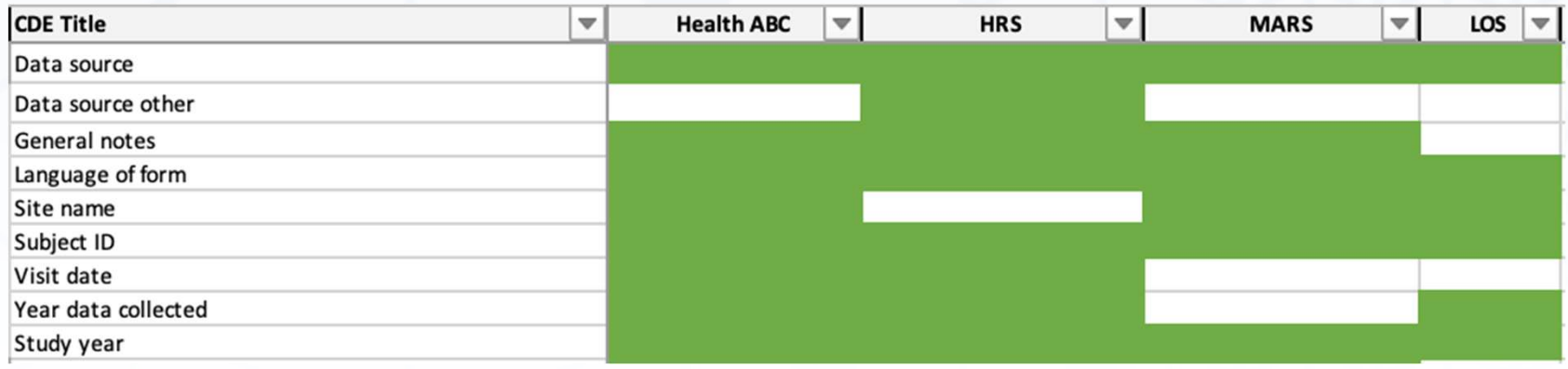

Snapshot of Data Inclusion Factsheet

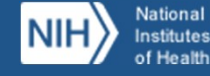

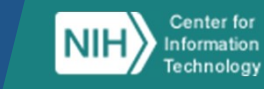

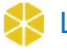

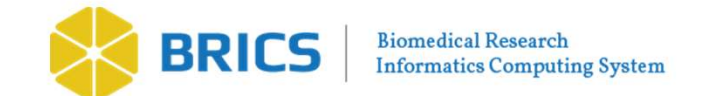

## ETL Process Step 2: Creating Form Structures

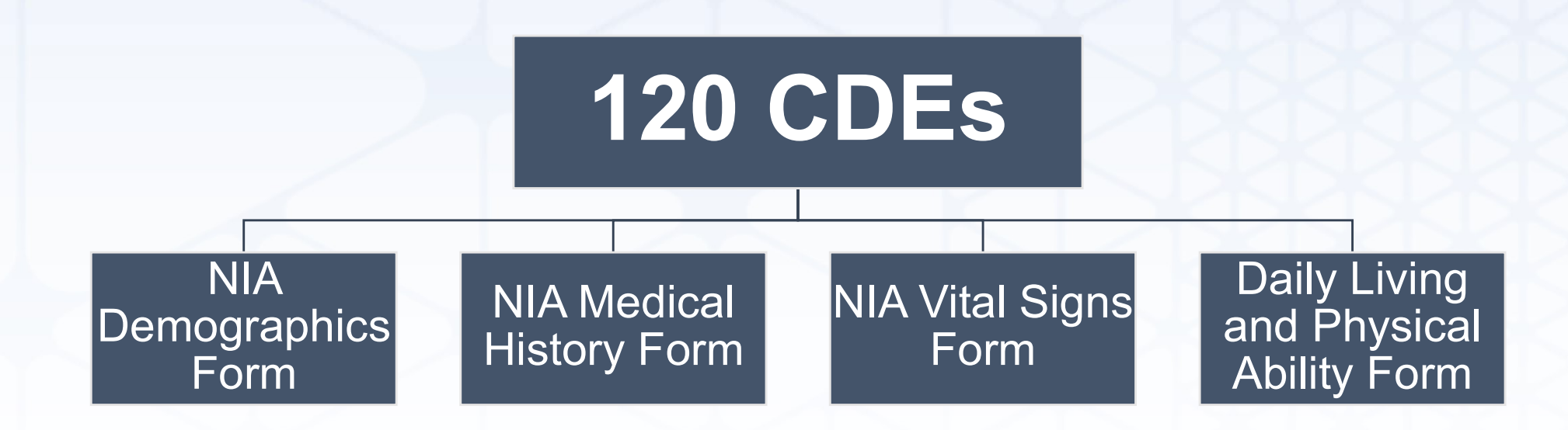

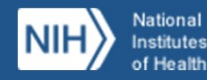

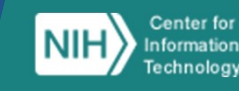

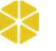

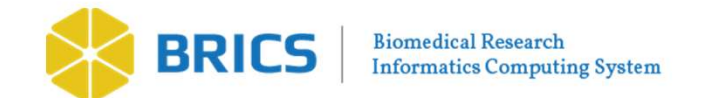

# ETL Process Step 3: Data Transformation **ETL Process Step 3: Data Transformat**<br>• Similar CDEs collected differently across studies<br>• Transformed data to fit into BRICS CDE definitions<br>• Health ABC Health ABC FL Process Step 3: Data Transformation<br>
FL Process Step 3: Data Transformation<br>
Fransformed data to fit into BRICS CDE definitions<br>
Health ABC<br>
Health ABC<br>
Health ABC<br>
Health ABC<br>
Health ABC<br>
Health ABC<br>
Health ABC<br>
Health

- -

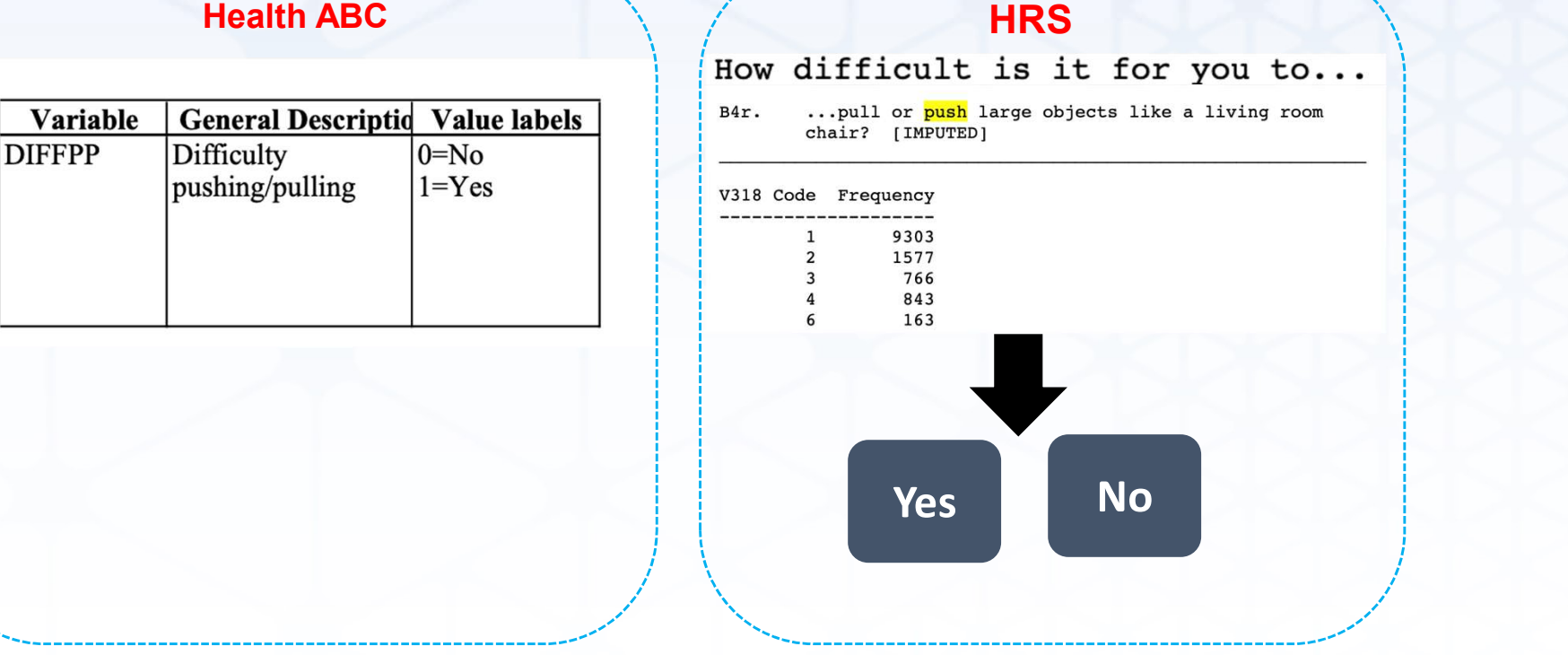

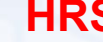

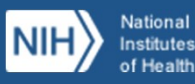

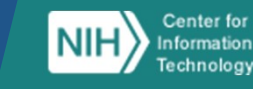

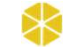

Harmonized

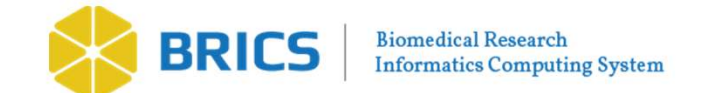

# ETL Process Step 4: Data Validation & Upload

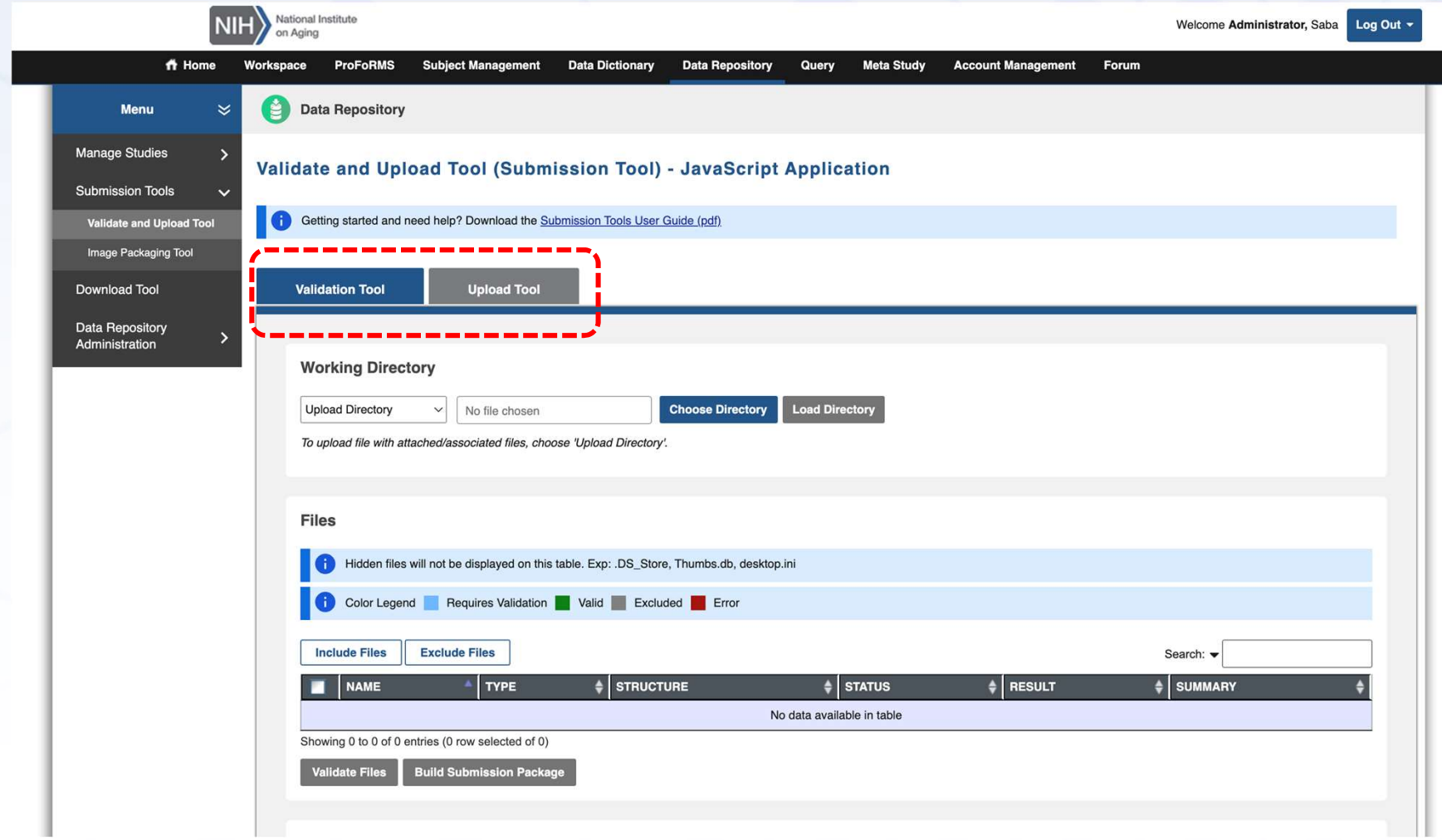

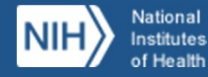

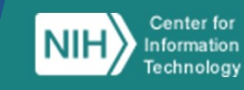

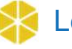

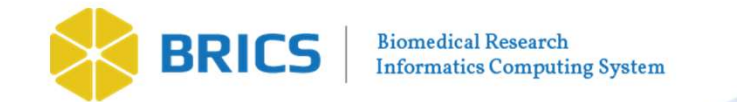

# Where we Are Now?

- PRICS | Harmonized CDEs across 4 NIA studies grouped into 4 form<br>• ~120 harmonized CDEs across 4 NIA studies grouped into 4 form<br>• tructures reflecting 1 year of study data for 16,613 participants<br>• Uploaded all years av structures reflecting 1 year of study data for 16,613 participants • BRICS | Biomedical Reservel<br>
• 120 harmonized CDEs across 4 NIA studies grouped into 4<br>
• 120 harmonized CDEs across 4 NIA studies grouped into 4<br>
• Uploaded all years available data of MARS study<br>
We're able to query da Where we Are Now?<br>• ~120 harmonized CDEs across 4 NIA studies grouped into 4 form<br>structures reflecting 1 year of study data for 16,613 participants<br>• Uploaded all years available data of MARS study<br>• We're able to query d • ~120 harmonized CDEs across 4 NIA studies grouped into 4 form<br>structures reflecting 1 year of study data for **16,613** participants<br>• Uploaded all years available data of MARS study<br>• We're able to query data across studi
	-
- filtering
- with complete data dictionary

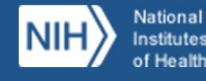

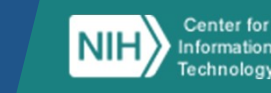

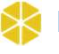

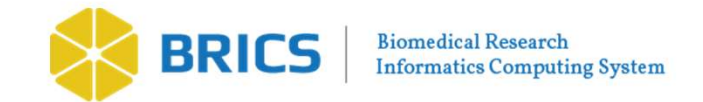

# Future Work

- -
- Future Work<br>1. Year 1 of HRS full data in process<br>1. Year 1 of HRS full data in process<br>1. Still in pilot phase, with all data remaining private<br>1. Ability to run analyses, with all data & documentation • STRICS | Biomedial Research<br>
• Still in pilot phase, with all data remaining private<br>
• Still in pilot phase, with all data remaining private<br>
• Ability to run analyses, with all data & documentation in clear,<br>
• accessi FIRICS | BIRICS | BIRNICA Records<br>
• Ability to run analyses, with all data remaining private<br>
• Ability to run analyses, with all data & documentation in clear,<br>
• Ability to run analyses, with all data & documentation in accessible, & easy to use format
	- **2.** Working on uploading data for harmonized CDEs for year 2 &<br>2. Working on uploading data for harmonized CDEs for year 2 &<br>2. Working on uploading data for harmonized CDEs for year 2 &<br>2. Working on uploading data for h across remaining 3 studies (HRS, Health ABC, & LOS)

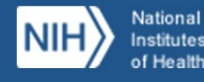

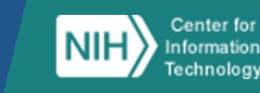

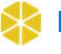

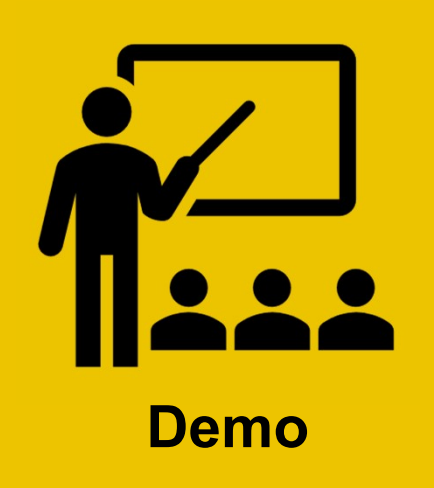

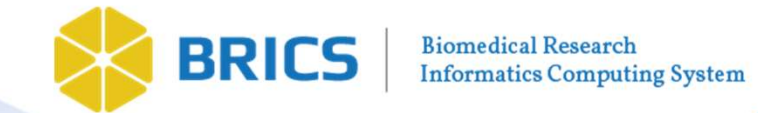

# Questions?

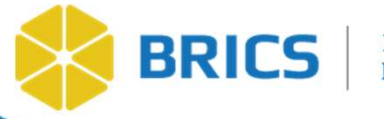

Biomedical Research Informatics Computing System (BRICS)

# Query Tool API & Data Visualization

Dr. Alexandra Bokinsky

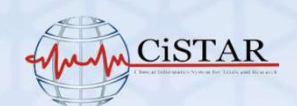

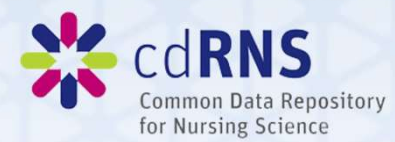

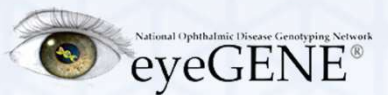

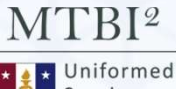

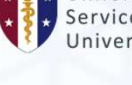

Services University

PDBP 'ankinson's Diseasi Biomarkers Program **NATIONAL INSTITUTE OF** NEUROLOGICAL **DISORDERS AND STROKE** 

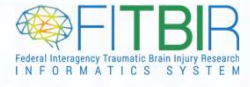

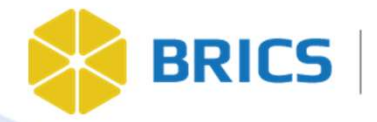

API Query Tool Programmatic access to the data

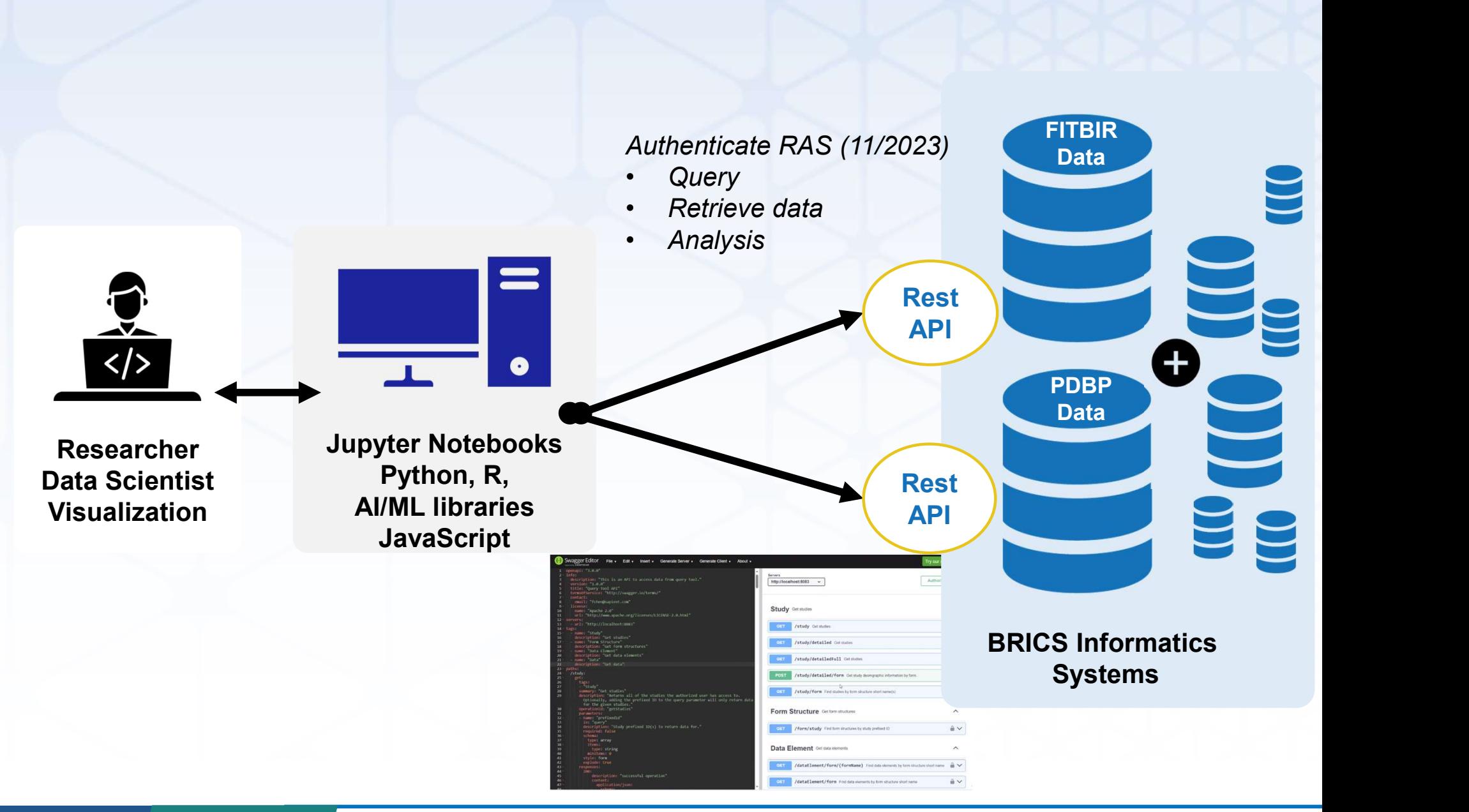

National **NIH Institutes** of Health

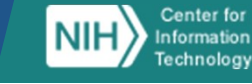

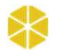

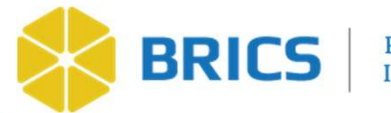

#### Why would we want to use the API?

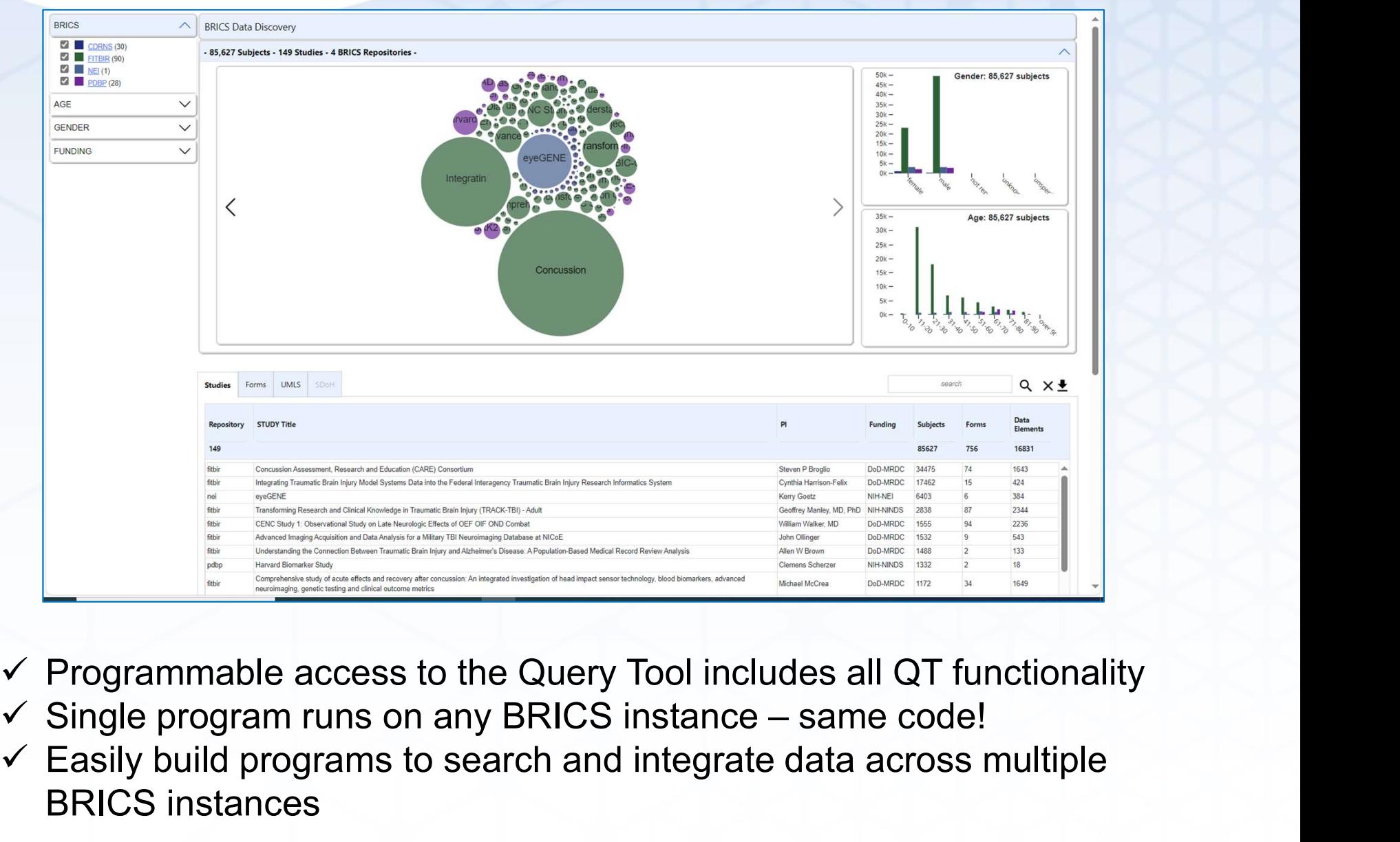

- $\checkmark$  Programmable access to the Query Tool includes all QT functionality
- 
- $\checkmark$  Easily build programs to search and integrate data across multiple BRICS instances

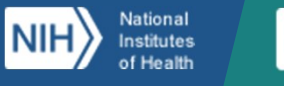

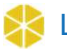

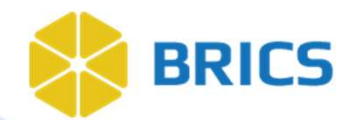

#### How do we use the API?

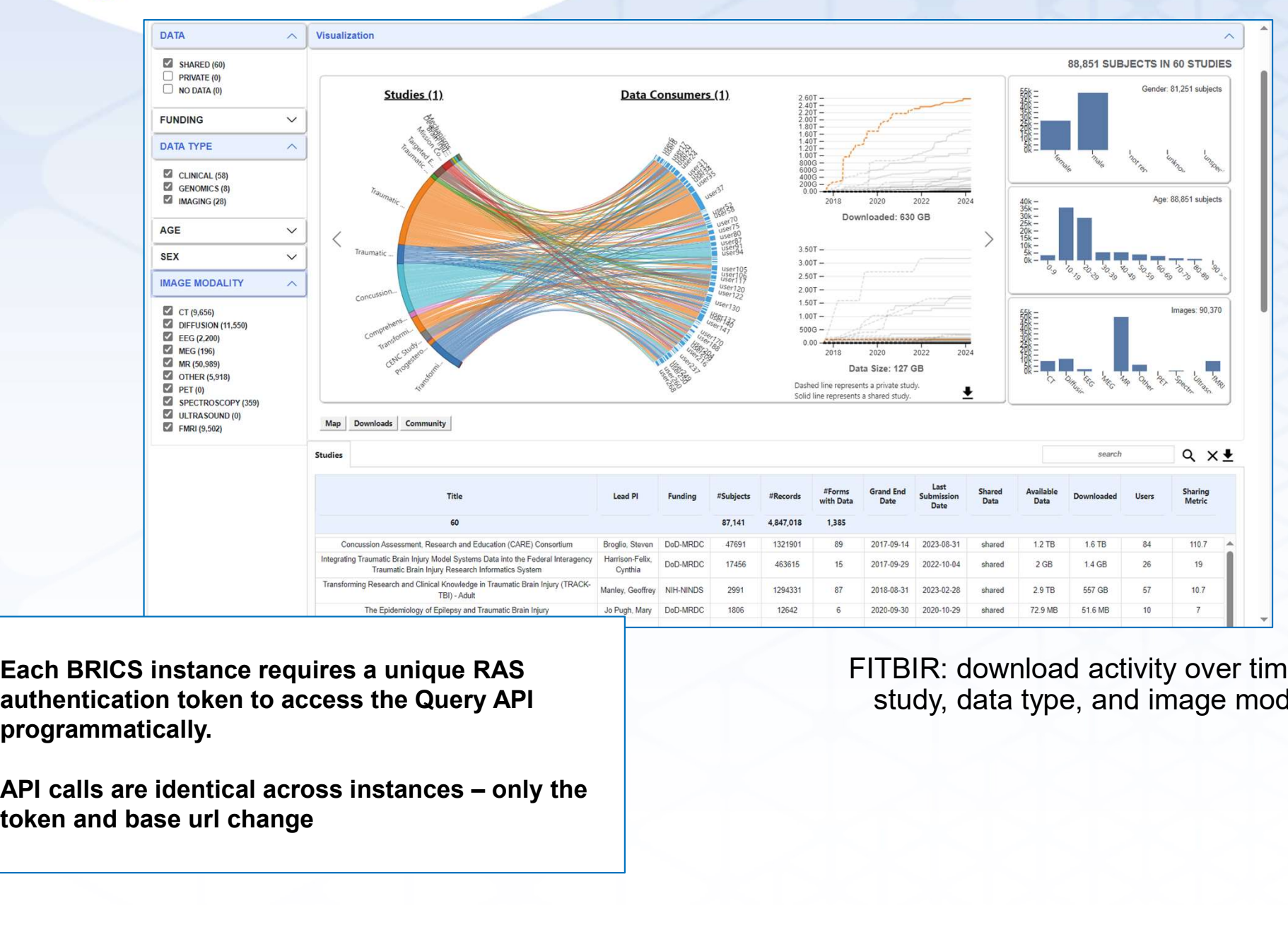

Each BRICS instance requires a unique RAS authentication token to access the Query API programmatically.

FITBIR: download activity over time by study, data type, and image modality

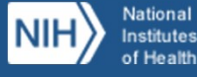

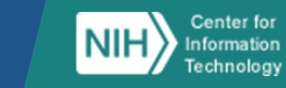

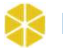

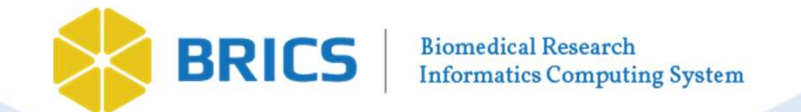

#### How do we use the API?

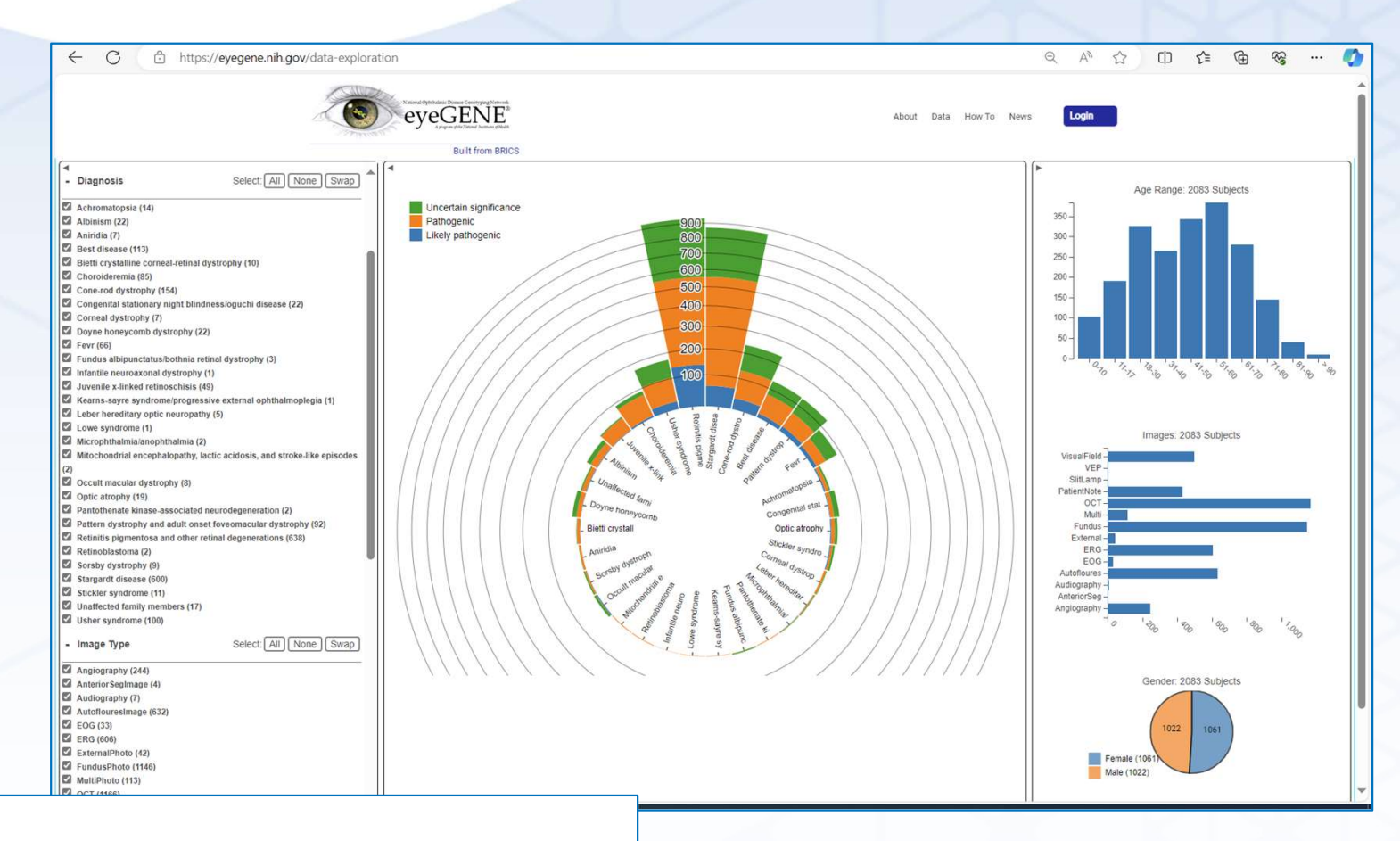

Log onto the BRICS workspace and navigate to Account Management

- **-** Token expires after 30 minutes
- Renew token programmatically from the API: /rasauth/user/extendApi

Diagnostic information, by age, gender, image type, and gene variant

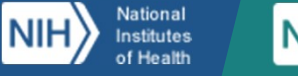

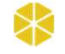

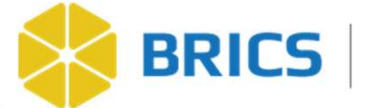

#### How do we use the API?

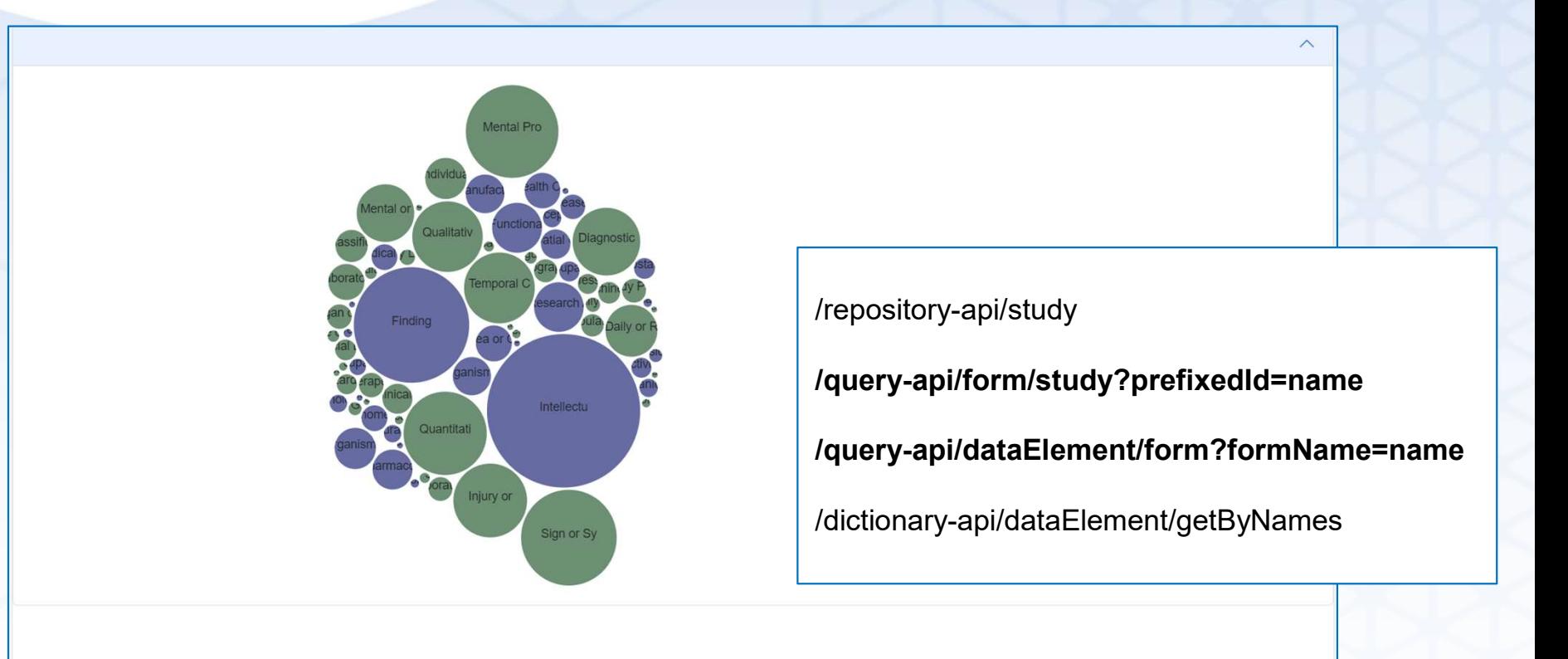

- Repository-API: List studies available for a given BRICS instance
- $\triangleright$  Query-API: List forms for a given study
- $\triangleright$  Query-API: List data elements for a given form
- Dictionary-API: Return dictionary (including UMLS) information for a given CDE

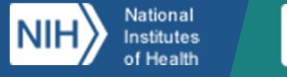

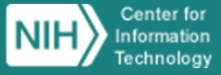

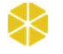

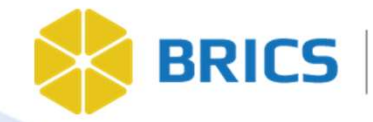

#### What can we do with the API?

 $\wedge$ 

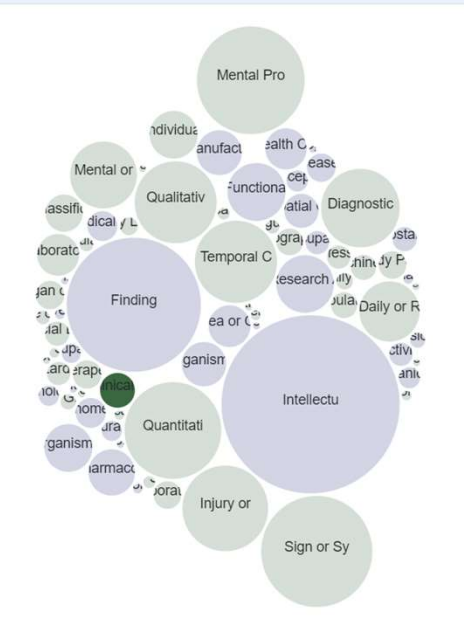

#### **Clinical Attribute**

Biomarker Sample Assessment Type Biomarker genetic assessment type Blood pressure diastolic measurement Blood pressure systolic measurement Blood type Body mass index value Glasgow Coma Scale (GCS) - eye response scale Glasgow Coma Scale (GCS) - motor response scale Glasgow Coma Scale (GCS) - verbal response scale Head circumference measurement Head circumference unit of measure Heart rate Hip circumference measurement Hip circumference unit of measure Injury ICD external cause code Medical history cardiovascular category Medical history cardiovascular category other text PROMIS Bank V 1.0 Fatigue CAT - fatigued on average scale PROMIS Bank V 1.0 Fatigue CAT - often fatigue makes it difficult to organize thoughts when doing things at home scale Pediatric Glasgow Coma Scale (PGCS) - motor response score  $\sim$   $\sqrt{ }$ Simple State  $\mathbf{u}$ 

> Data elements across BRICS sorted by UMLS Semantic Type Highlight: Clinical Attribute

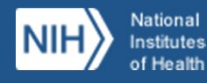

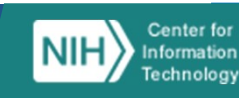

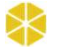

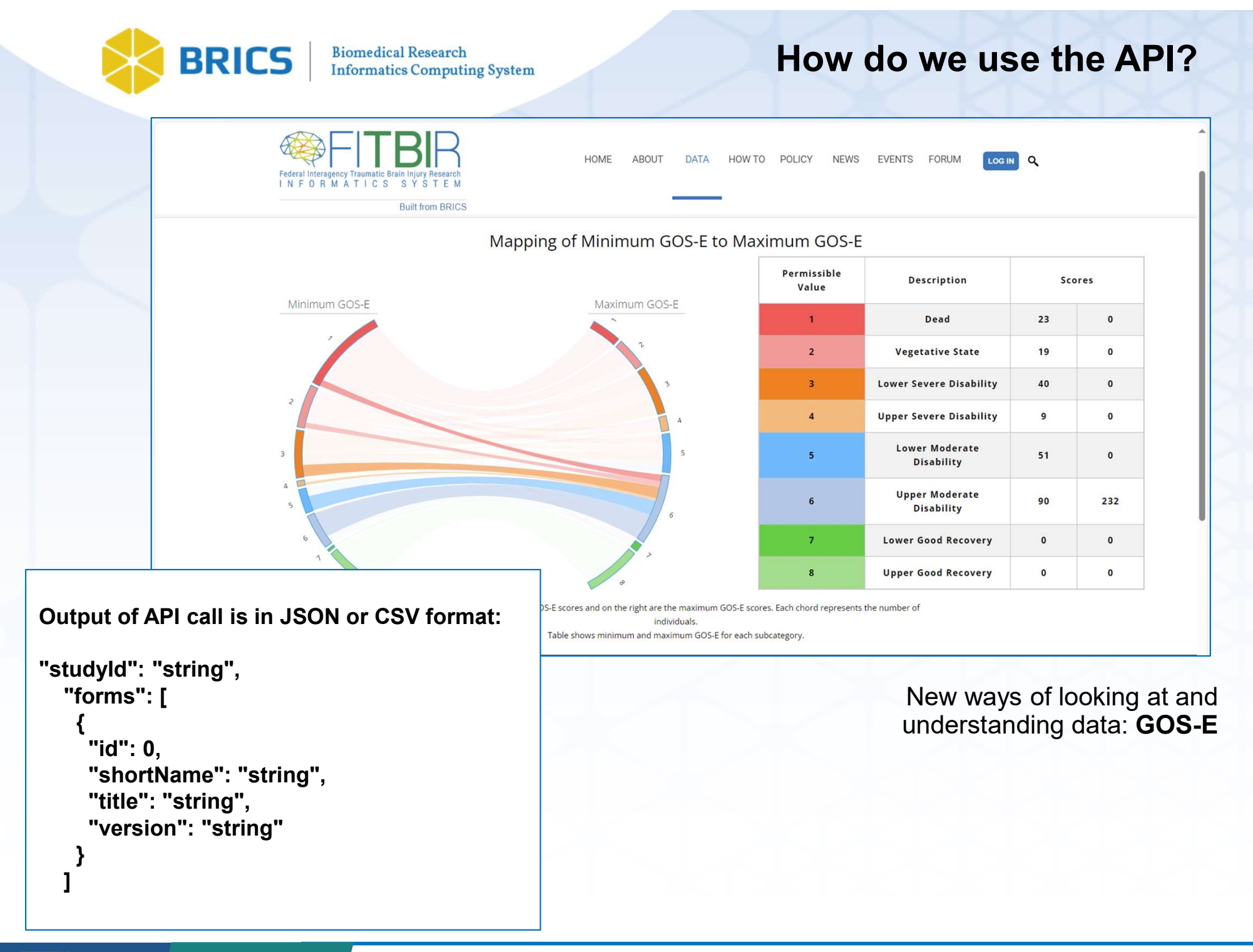

Center for NII Information Technology

National

Institutes of Health

**NIH** 

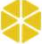

Learn more about BRICS at: https://brics.cit.nih.gov

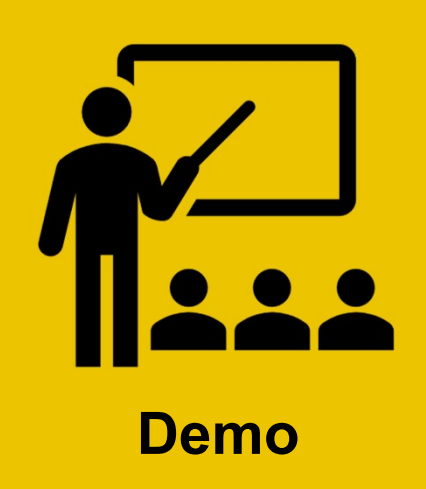

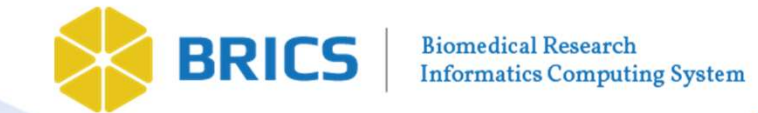

# Questions?

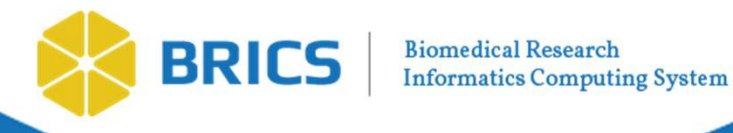

Biomedical Research Informatics Computing System (BRICS) BRICS APIs and Customizing Analysis Pipelines

Dr. Maria Bagonis Data Scholar

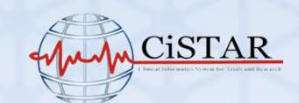

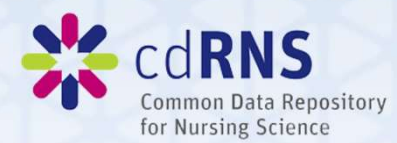

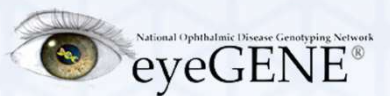

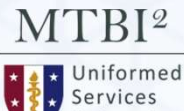

University

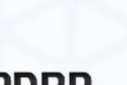

**PDBP** Parkinson's Disease Biomarkers Program

NATIONAL INSTITUTE OF NEUROLOGICAL **DISORDERS AND STROKE** 

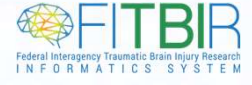

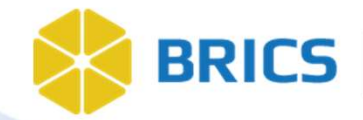

#### API Query Tool Programmatic access to the data For Web Visualization Tools

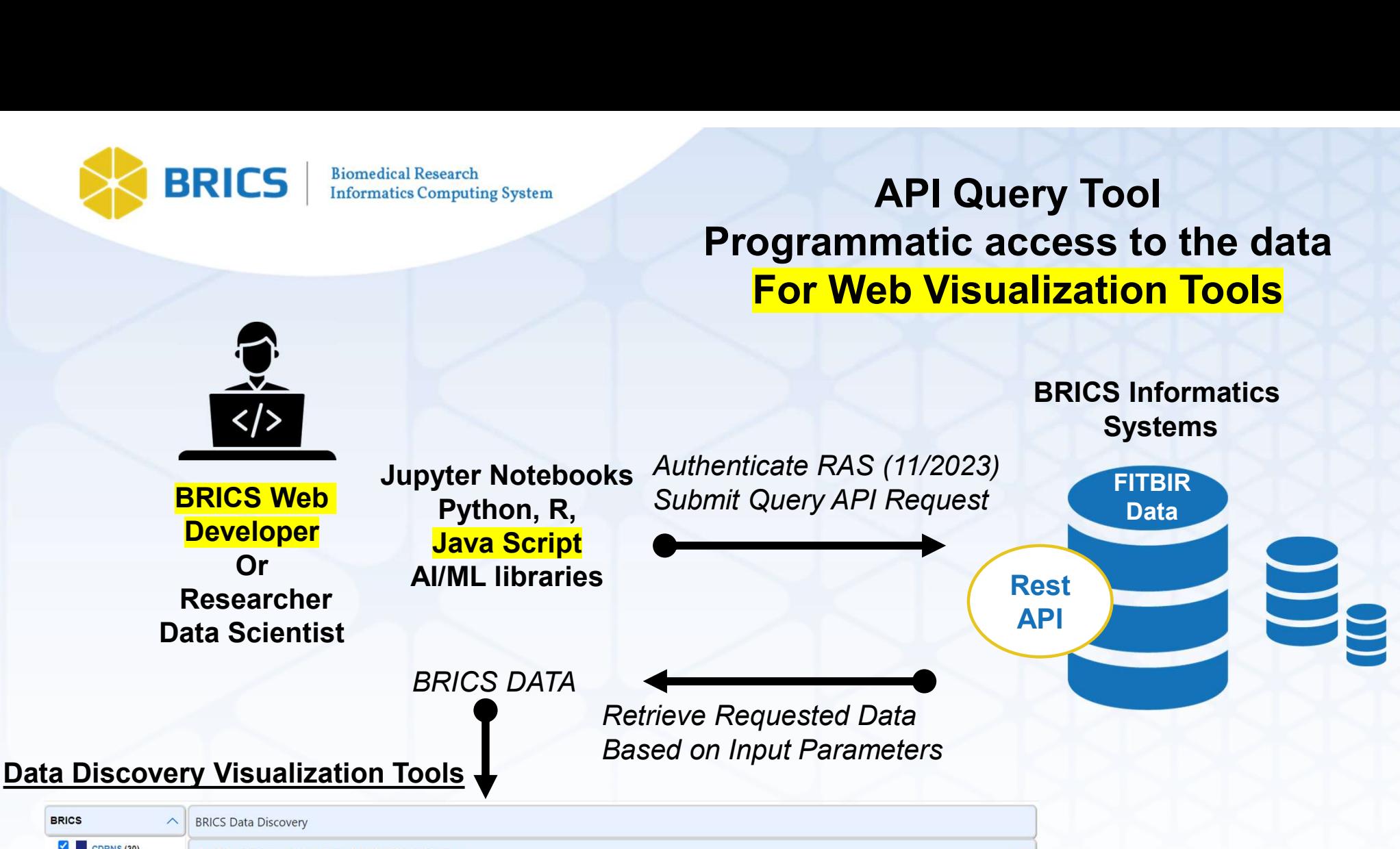

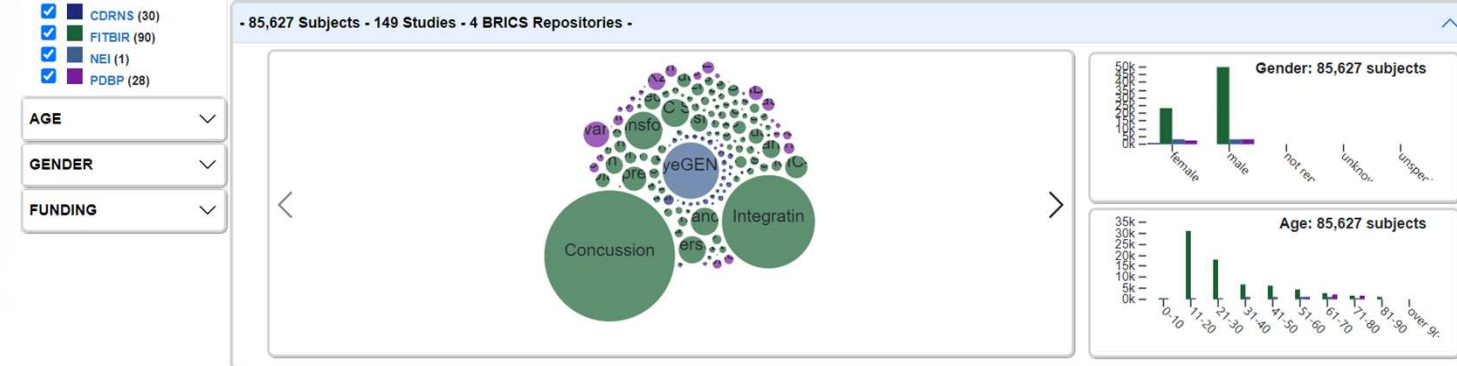

#### https://brics.cit.nih.gov/visualization

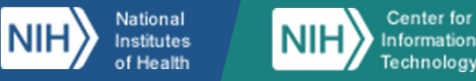

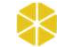

Learn more about BRICS at: https://brics.cit.nih.gov

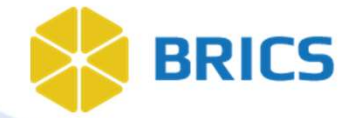

#### API Query Tool Programmatic access to the data For Customized Local Analyses

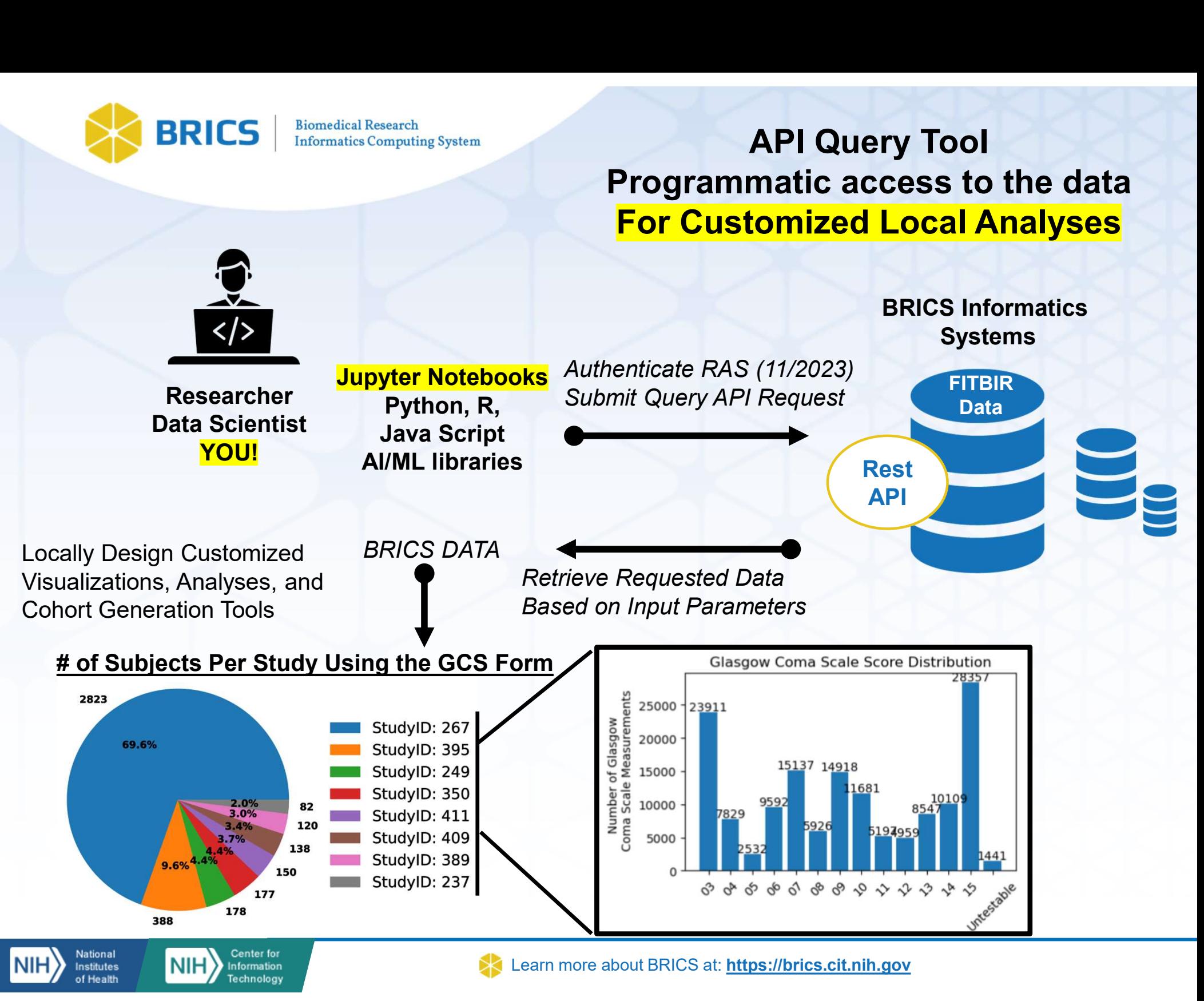

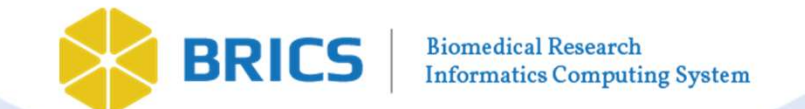

#### Browser-Based Query Tool

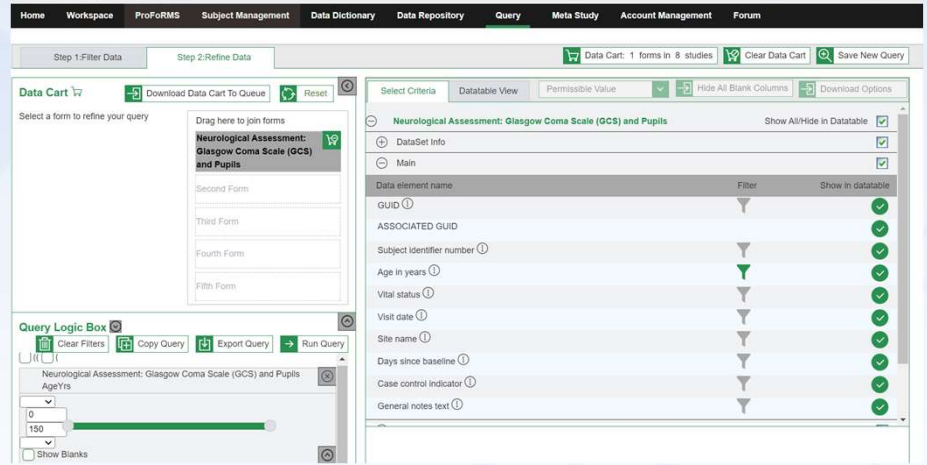

User Guide: https://brics.cit.nih.gov/sites/brics/files/2024- 02/query-and-api-to-data-query-user-guide.pdf

#### Tutorial Videos:

BRICS Query Tool Introduction: https://www.youtube.com/watch?v=pDukXHWfIBw

BRICS Query Tool Step1: Filter Data: https://www.youtube.com/watch?v=uJ0HeLEGVQA

BRICS Query Tool Step2: Refine Data: https://www.youtube.com/watch?v=8sL45VF7bx0

#### BRICS Query Tools

#### API Endpoints

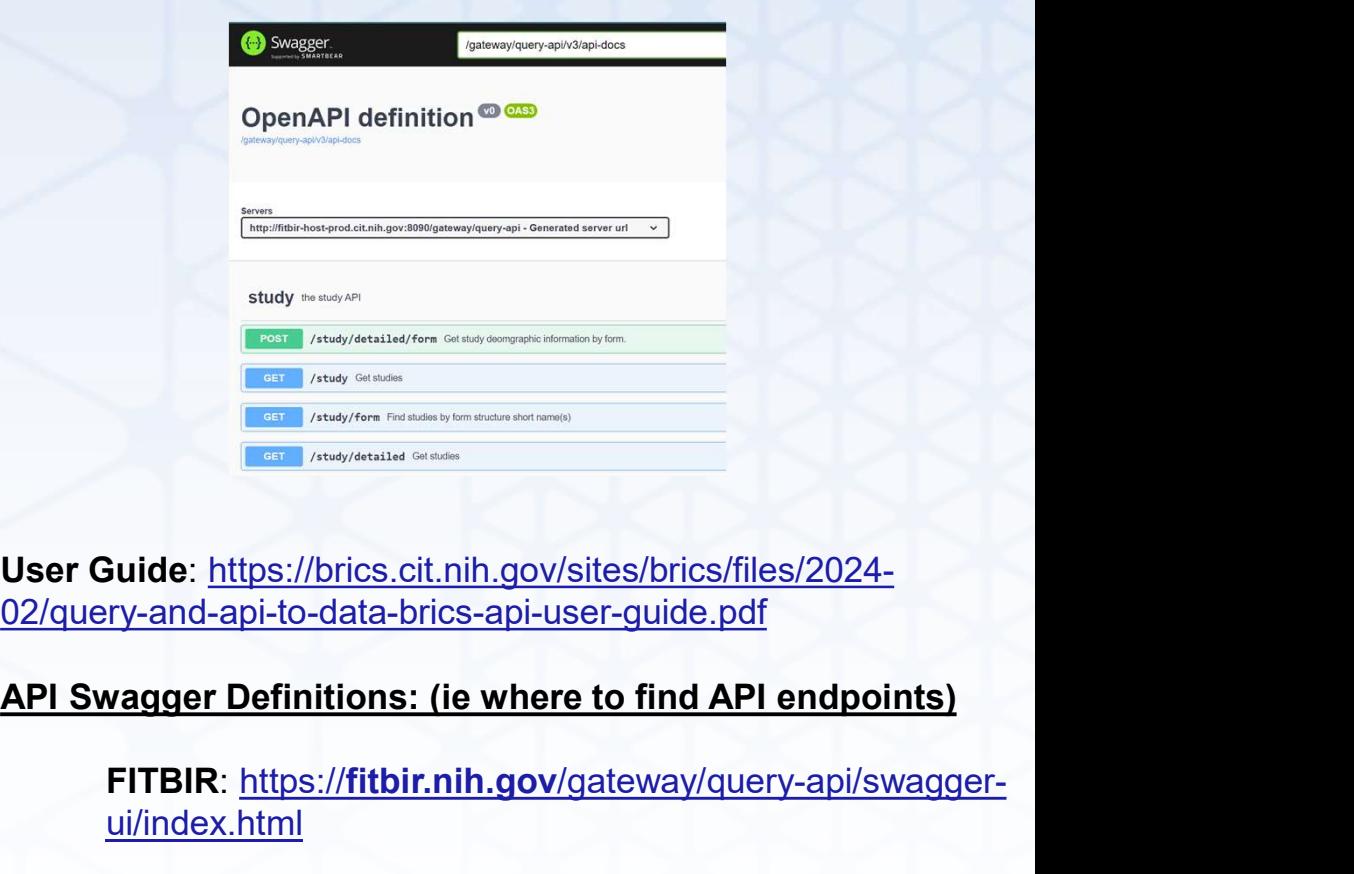

User Guide: https://brics.cit.nih.gov/sites/brics/files/2024- 02/query-and-api-to-data-brics-api-user-guide.pdf

FITBIR: https://fitbir.nih.gov/gateway/query-api/swaggerui/index.html

PDBP: https://pdbp.ninds.nih.gov/gateway/queryapi/swagger-ui/index.html

NEI: https://brics.nei.nih.gov/gateway/queryapi/swagger-ui/index.html

CdRns: https://cdrns.nih.gov/gateway/queryapi/swagger-ui/index.html

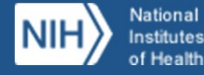

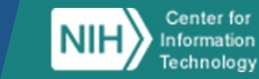

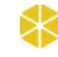

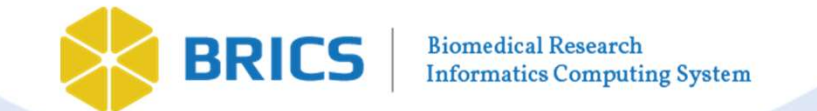

#### BRICS Query Tools

#### Browser-Based Query Tool

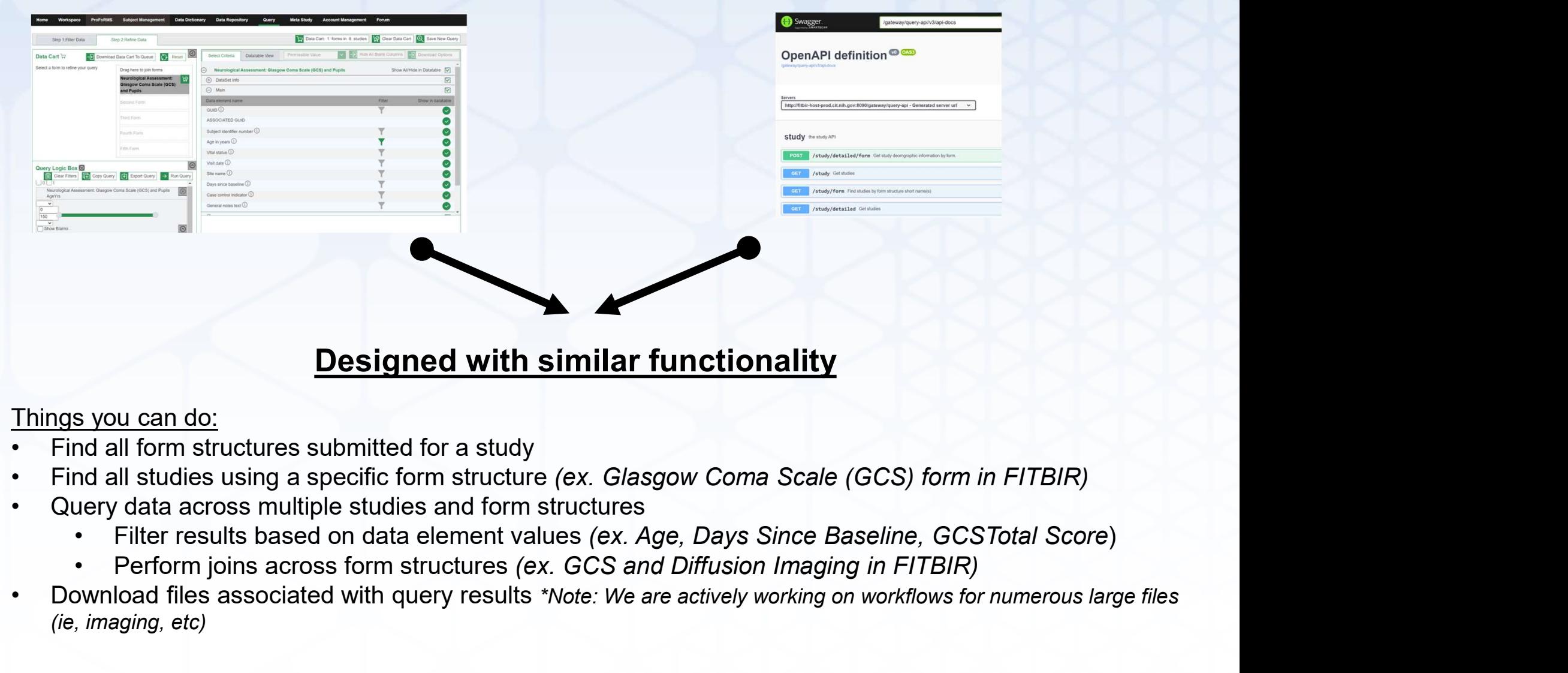

#### API Endpoints

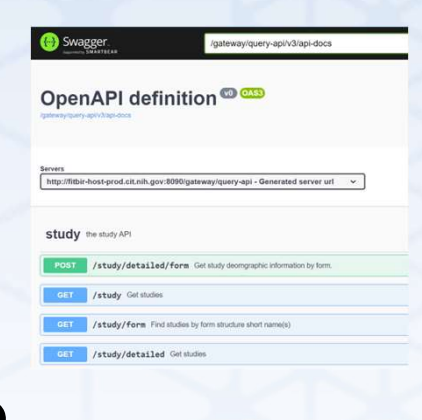

#### Designed with similar functionality

#### Things you can do:

- 
- 
- -
	-
- Finings you can do:<br>
 Find all studies using a specific form structure (ex. Glasgow Coma Scale (GCS) form in FITBIR)<br>
 Find all studies using a specific form structure (ex. Glasgow Coma Scale (GCS) form in FITBIR)<br>
 Q (ie, imaging, etc)

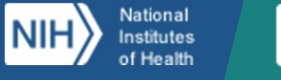

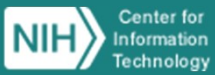

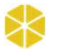

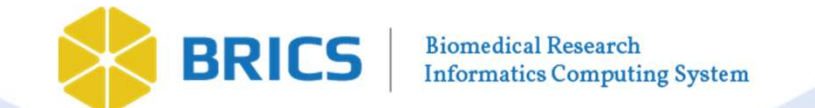

#### Browser-Based Query Tool

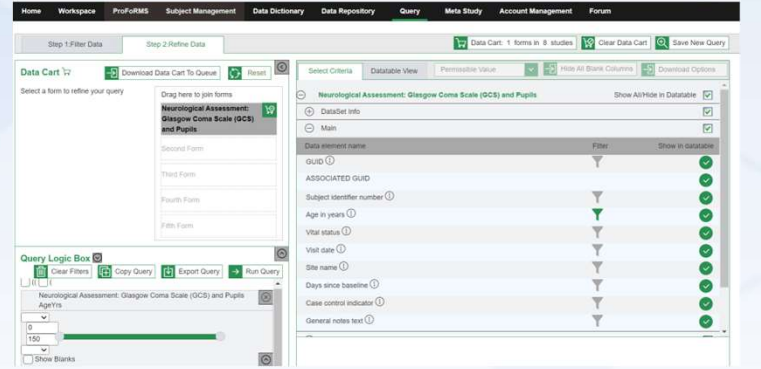

Graphical Interface Query

Check out BRICs Data to Cart

Download BRICs Data via Browser

Upload BRICs data into Graphical Interface Query<br>
Check out BRICs Data to Cart<br>
Load BRICS<br>
Download BRICs Data via Browser<br>
Upload BRICs data into<br>
analysis software (Jupyter Notebook etc)<br>
NIF) Nutanes (NIF) Contentions<br>
NIF) Nutanes (NIF) Con

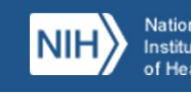

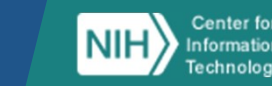

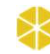

#### Difference between Browser and API Query Tool

#### API Endpoints

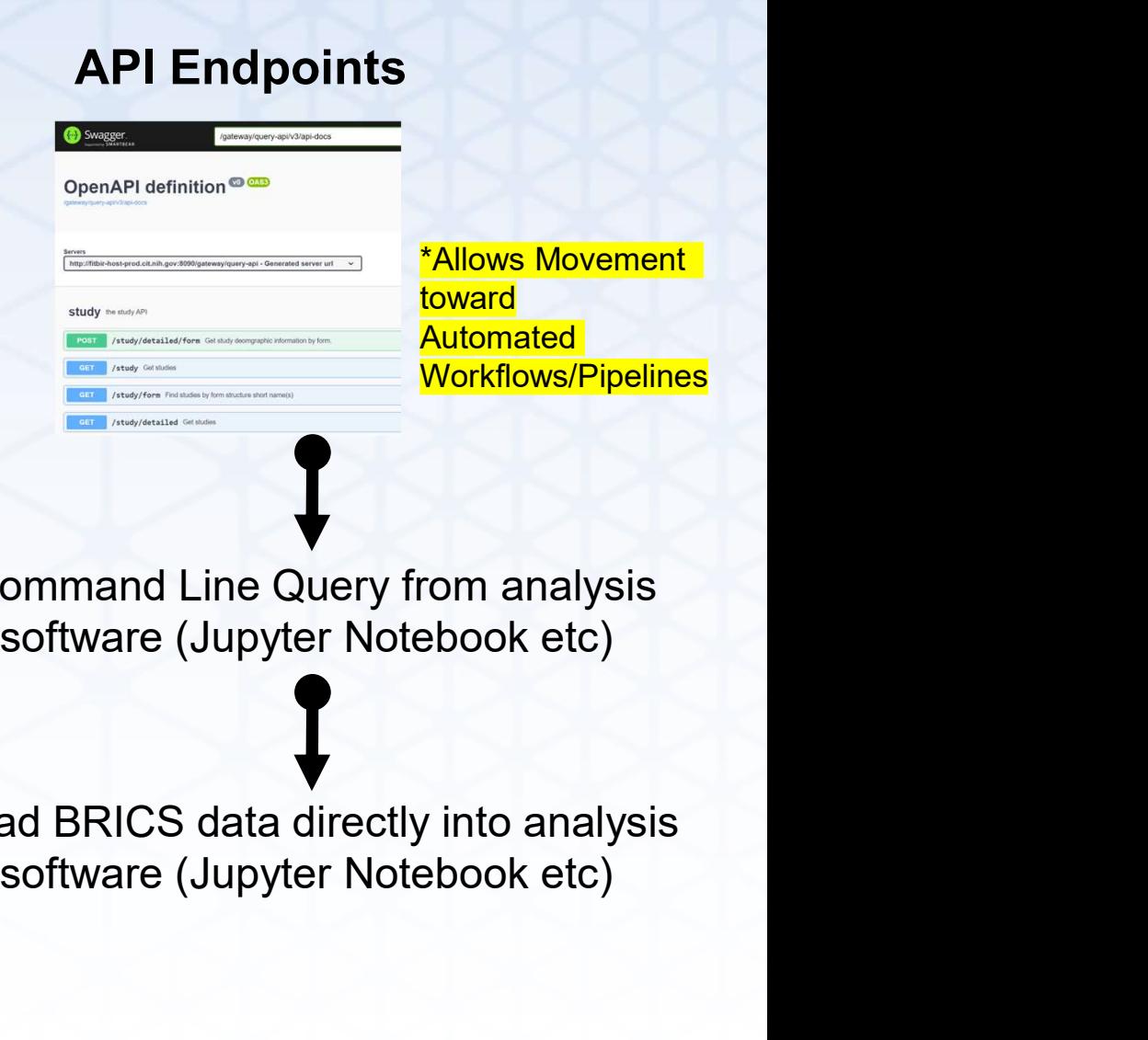

Command Line Query from analysis

Load BRICS data directly into analysis

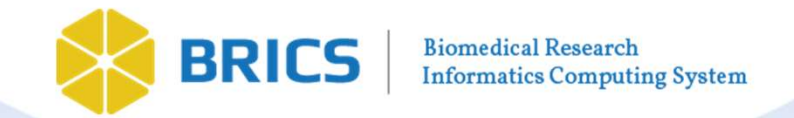

Why would we want to use the API?

- The API provides programmatic access to the Query Tool
- **BRICS** | Biomedical Research<br>
 **ORAPI provides programmatic access to the Query Tool**<br>
 Data accessors can use the Query Tool services in <u>their own programs &</u><br>
<u>notebooks</u><br>
 Let a define the discussed the services in • Data accessors can use the Query Tool services in their own programs & notebooks
- Using the API extends the power of the Query Tool
- Directly download query results to any analysis software that supports REST APIs (Jupyter Notebook/python, R, java-script, etc) RICS  $\parallel$  Biomedical Research<br> **API provides programmatic access to the Query Tool**<br>
Data accessors can use the Query Tool services in <u>their own programetebooks</u><br> **ng the API extends the power of the Query Tool<br>
Directly** 
	- Instantly create plots of BRICs data returned
	- Customize data analysis/transformation pipelines and easily apply them to multiple queries
	- Share archived queries and analyses with others.

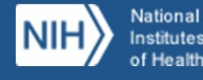

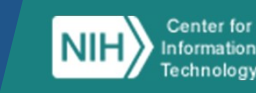

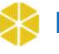

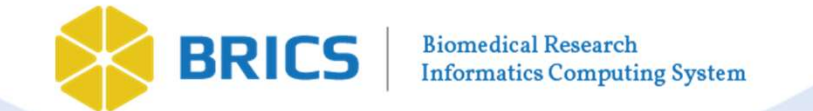

of Health

Technology

#### Steps to Using the API: Step I

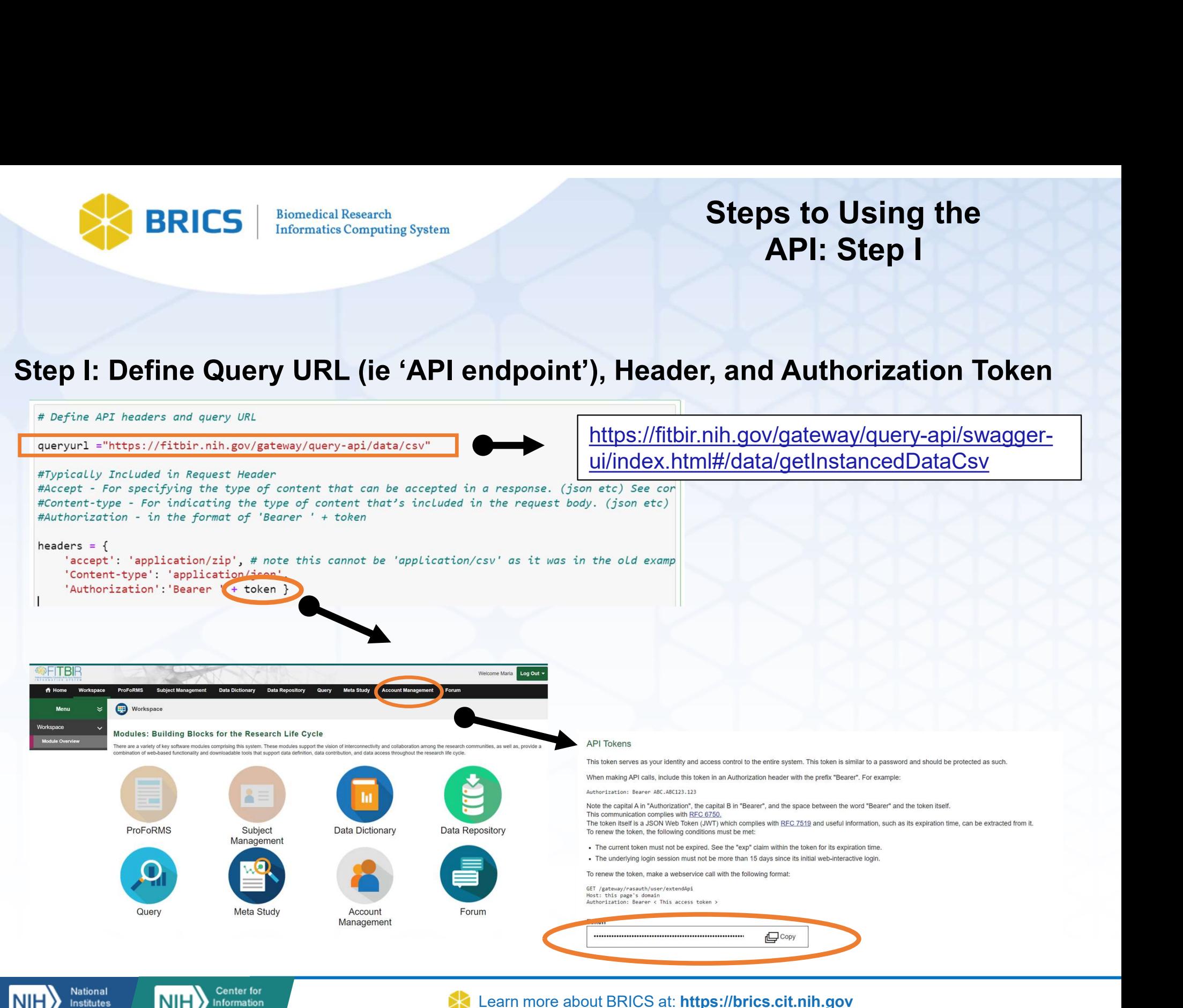

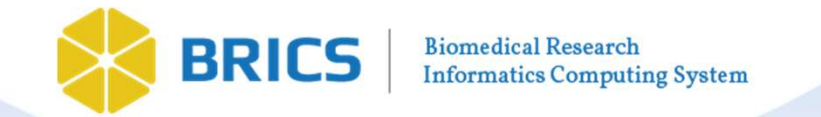

Steps to Using the API: Step II and III

#### Step II: Define the Request Body (i.e. the Query Filter Information)

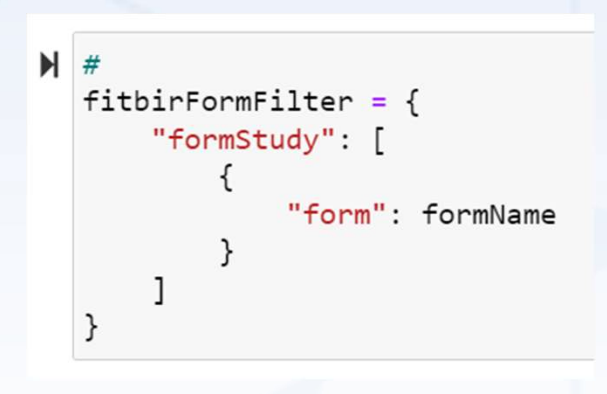

Defined on Swagger Website:

Ex. See Here https://fitbir.nih.gov/gateway/queryapi/swaggerui/index.html#/data/getInstancedDataCsv for more information regarding acceptable request body formats

#### Step III: Run the Query

#Post filter to Query API-%time query F requests.post(queryurl, headers=headers, json=fitbirFormFilter)

Develop Local Custom Visualization, Analyses, Cohort Generation Pipelines!

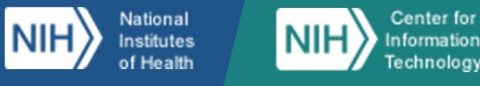

BRICS Data

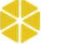

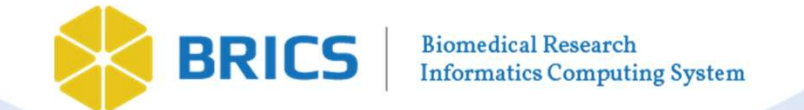

#### API Query Tool Examples of Customized Visualization

Find all studies in <u>an instance of BRICs</u> (ex. FITBIR) using a <u>specific form</u> (ex. Glasgow Coma Scale)<br>View the Distribution <u>of Data Element Values</u> (ex. GCS Total Score) among those studies<br>The Minimum of Data Element

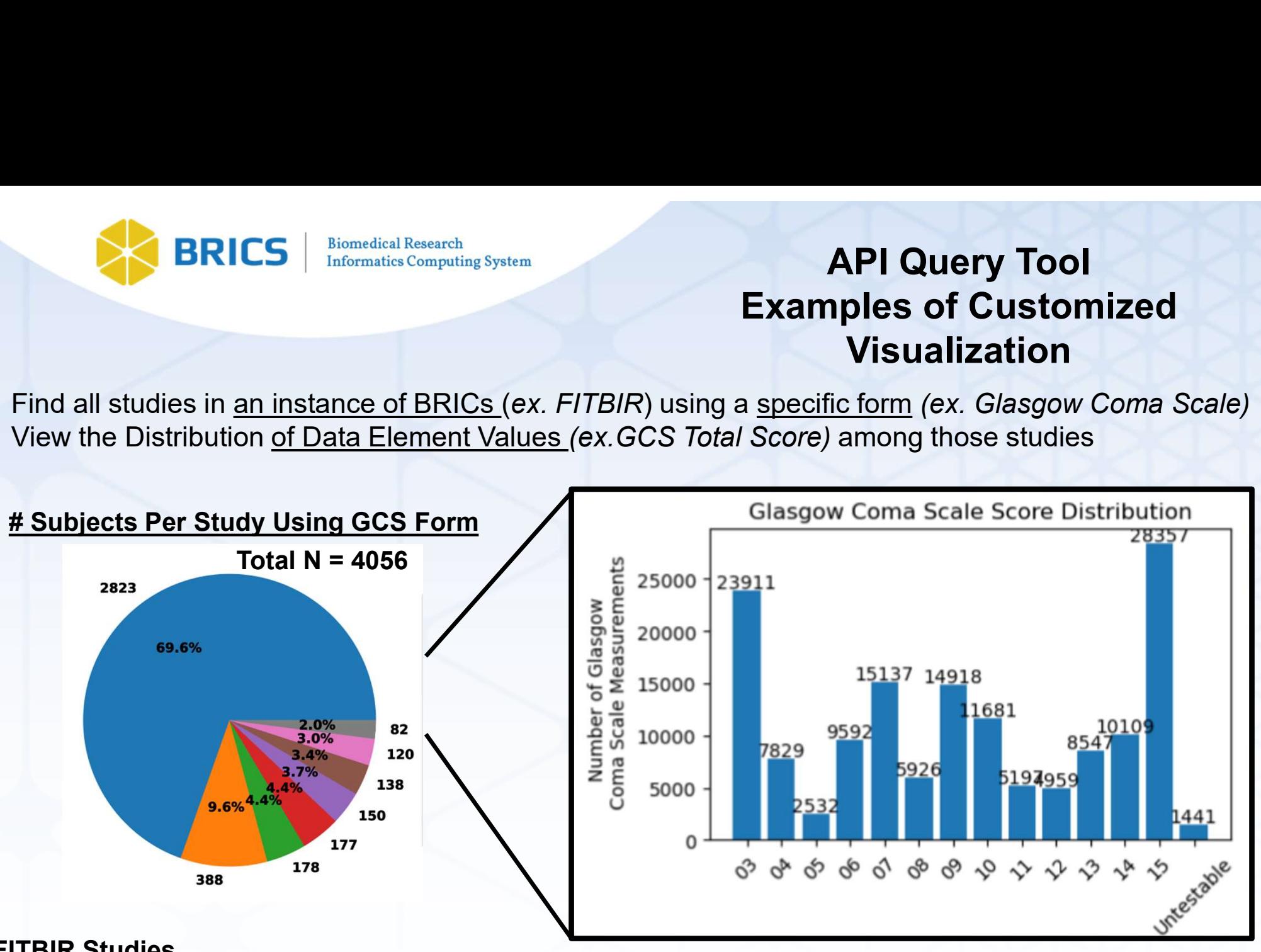

#### FITBIR Studies

#### Geoffrey Manley, MD, PhD:Transforming Research and Clinical Knowledge in Traumatic Brain Injury (TRACK-TBI) - Adult -StudyID:267

- Tellen Bennett: PEDiatric vALidation oF vAriableS in TBI (PEDALFAST) -StudyID:395
- Claudia Robertson, MD:Effects of Erythropoietin on Cerebral Vascular Dysfunction and Anemia in Traumatic Brain Injury -StudyID:249
- Claudia Robertson, MD:Mission Connect Mild TBI Research Consortium -StudyID:350
- David Okonkwo, MD, PhD:Transforming Research and Clinical Knowledge in TBI (TRACK-TBI) High Definition Fiber Tracking Neuroimaging, Biospecimen, and Data Informatics Repositories -StudvID:411
- Geoffrey Manley, MD, PhD:Transforming Research and Clinical Knowledge in Traumatic Brain Injury (TRACK-TBI) Pediatric -StudyID:409
- Jed Hartings:Development and validation of spreading depolarization monitoring for TBI management -StudyID:389
- Geoffrey Wright:Development and Validation of the Virtual Environment TBI Screen (VETS) for Postural Control Testing -StudyID:237

See Python Notebook: BRICSAPIDemo\_CollectDataByForm.ipynb

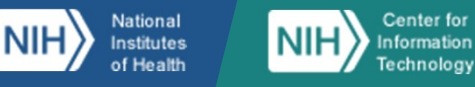

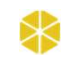

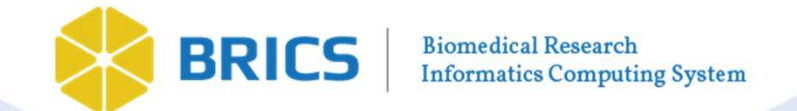

#### API Query Tool Examples of Customized Visualization

Large Sample Sizes Afforded by Combining Data Among Multiple Studies Can Reveal Important Heterogeneity in the Patient Population and Ensure Sampling of Less Common Sub-populations

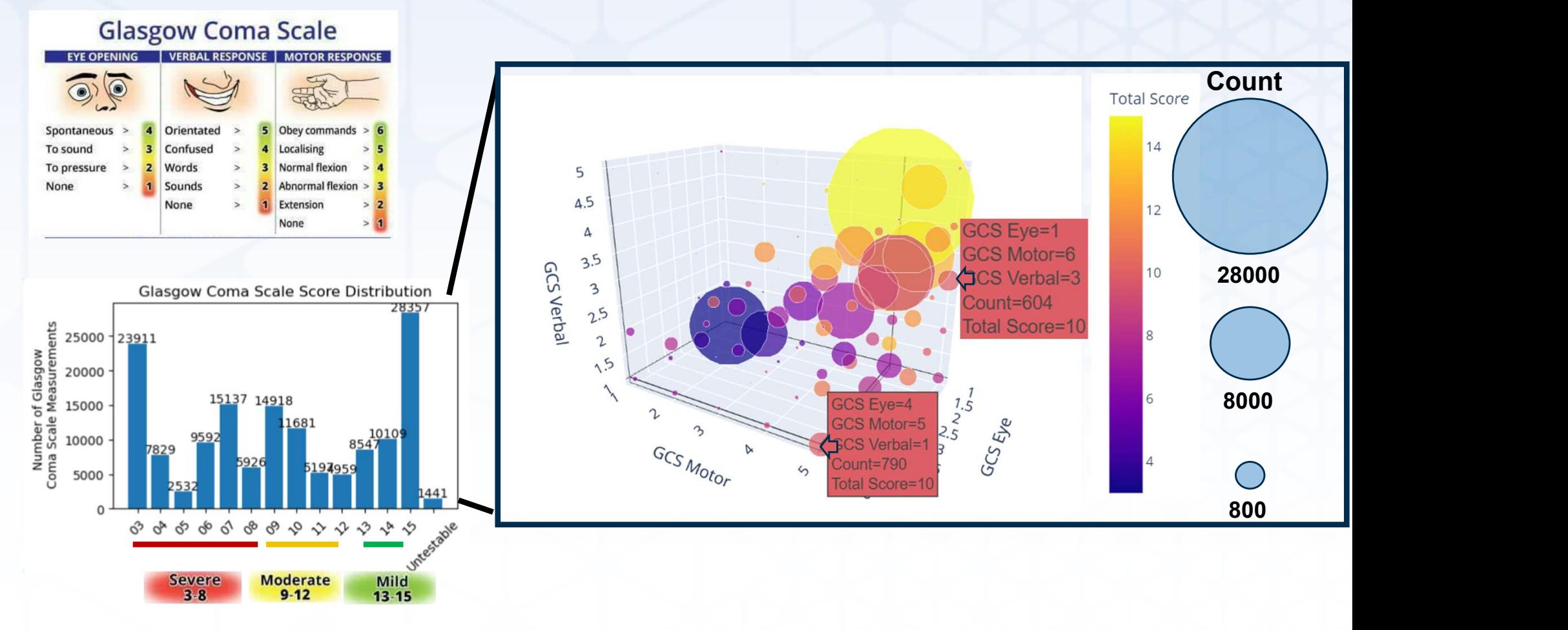

See Python Notebook: BRICSAPIDemo\_CollectDataByForm.ipynb

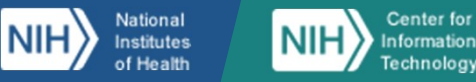

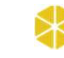

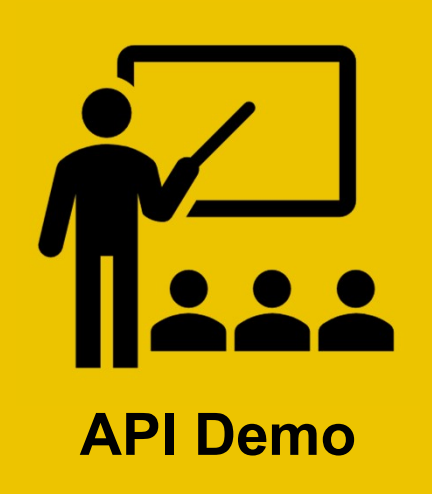

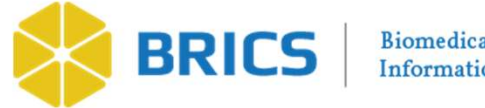

#### API Query Tool Examples of Customized Visualization (Extra)

Percent Change in Total GCS Score in Two Weeks

Two Weeks

Extracting Temporal Measurements: of Injury Post InjuryGlasgow Coma Scale (GCS) Measurements Taken at Different Times Since Injury 14  $12$ GCS Total Score Days Since Baseline: GCS Measurements Across FITBIR 10 111235 100000 Number of subjects 80000 60000 134 Subjects 40000 28768 with GCS 6 8 10  $12$  $14$ Days Since Baseline 20000 13682 Measured BOTH Worsened 6031 Improved 1158  $\mathbf 0$ at 0 and ~14  $\mathbf{v}_0$ 10 20 30 40 50 days after injury 30 Time of Injury Days Since Baseline 25 20 of Subjects  $\ast$ 10 5 See Python Notebook: BRICSAPIDemo\_CollectDataByForm.ipynb  $-5.0$  $-2.5$  $0.0$  $2.5$  $5.0$  $7.5$ 10.0

Center for National **NIH Institutes** Information of Health Technology

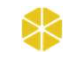

At Time

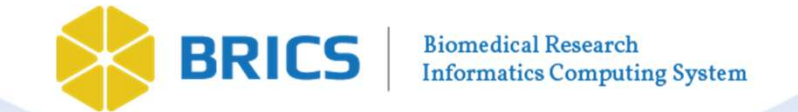

Center for

**Information** 

Technology

National

Institutes

of Health

NIH

#### API Query Tool Examples of Customized Visualization (Extra)

Find all studies using a specific form structure and filter by Data Element Value as

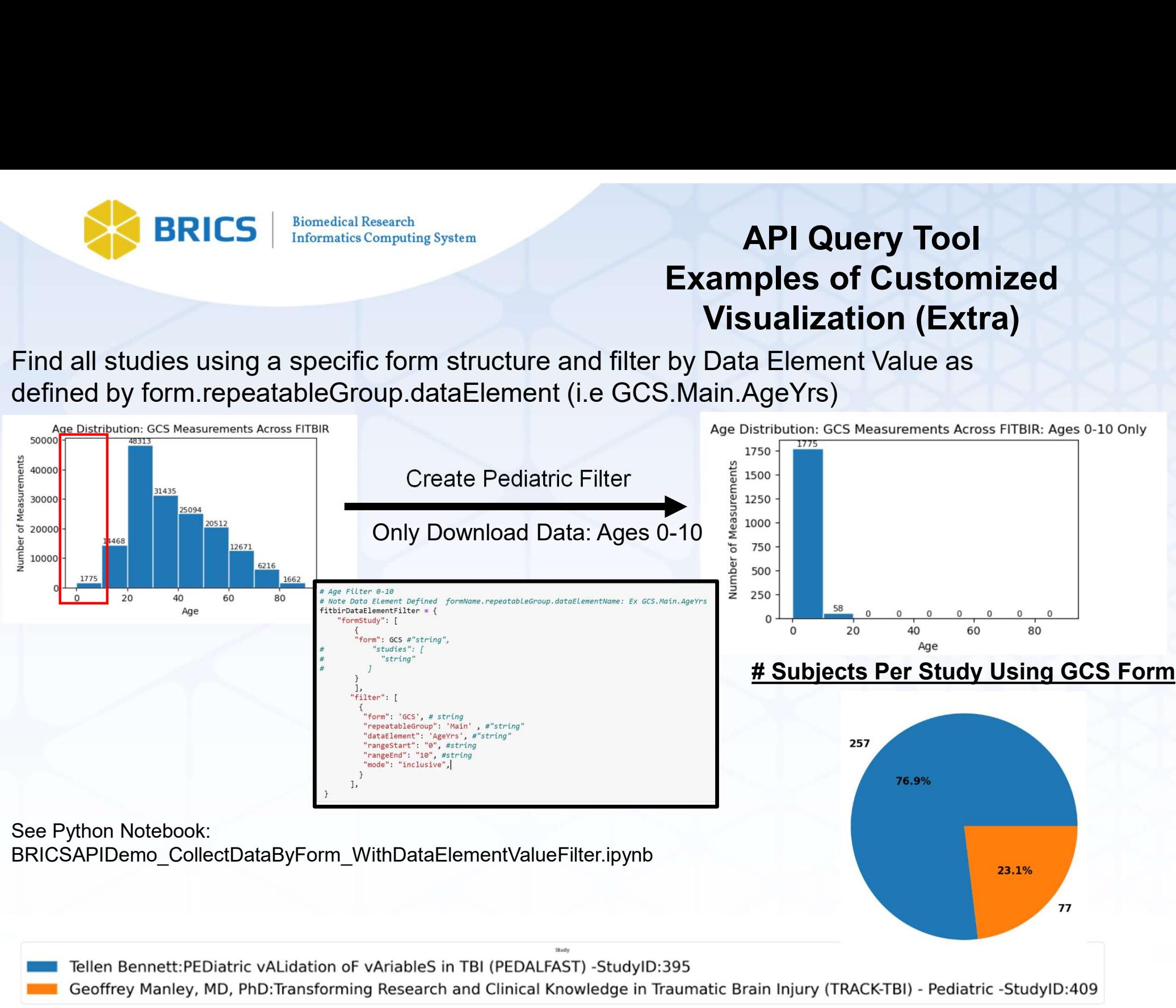

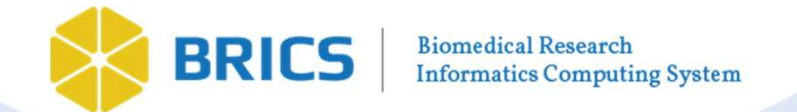

#### API Query Tool Examples of Customized Visualization (Extra)

#### Find all studies using BOTH ImagingDiffusion and GCS forms:

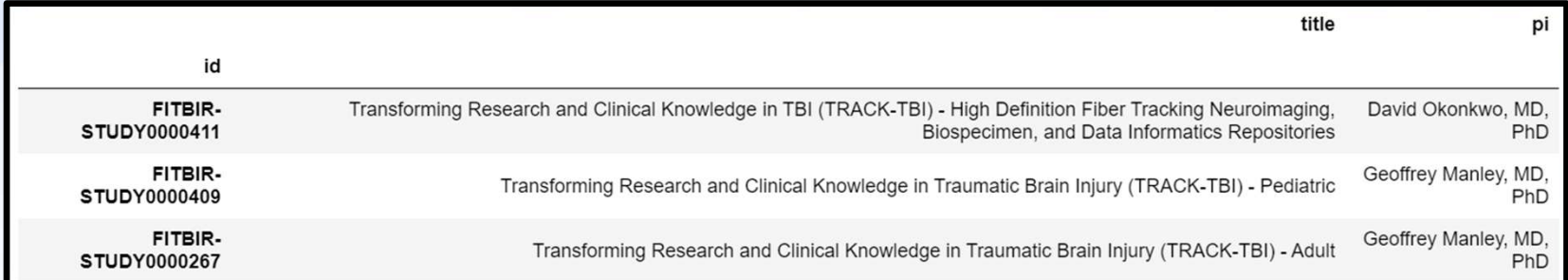

#### Find all studies using BOTH Biomarker and ImagingFunctionalMR forms:

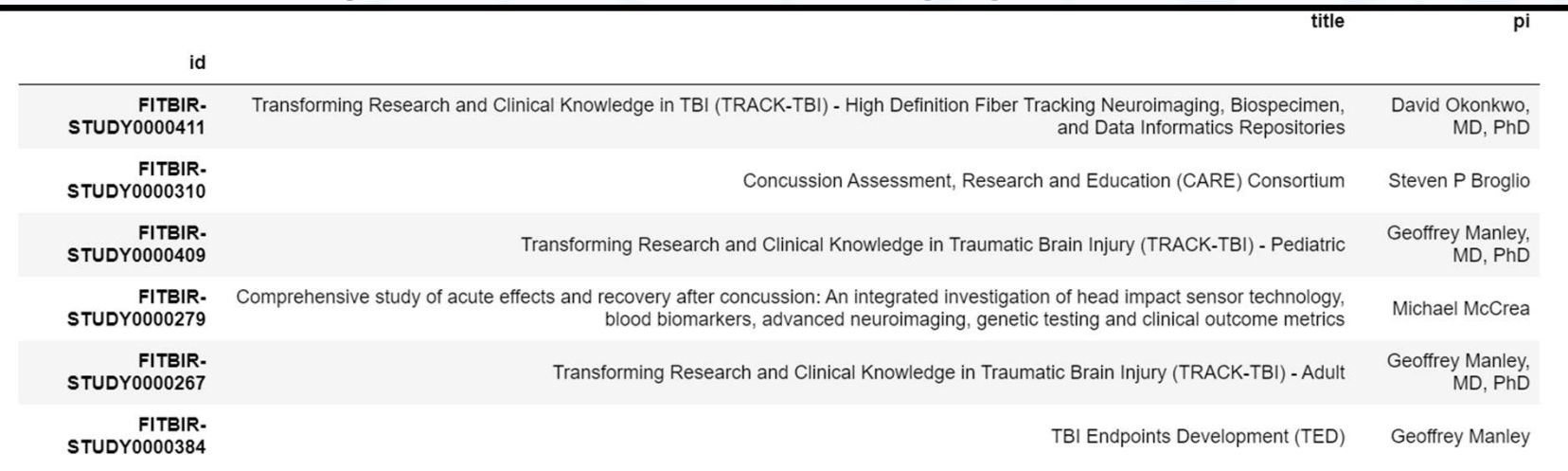

See Python Notebook: BRICSAPIDemo\_FindStudiesUsingTwoOrMoreCommonForms.ipynb

Not the form you are looking for?: Interactively Search All FITBIR Forms via the web interface here: https://fitbir.nih.gov/content/data-dictionary#form-structures

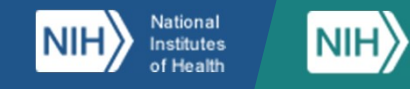

Center for

nformation

Technology

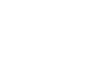

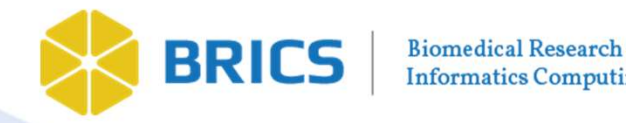

API Query Tool Examples of Customized Visualization

#### Insert Your Visualization Here!

BRICS API Manual (PDF): https://brics.cit.nih.gov/sites/brics/files/2024-02/query-and-api-todata-brics-api-user-guide.pdf BRICS API Manual (PDF): https://brics.cit.nih.gov/sites/brics/files/2024-02/query-and-api-to-<br>BRICS API Manual (PDF): https://brics.cit.nih.gov/sites/brics/files/2024-02/query-and-api-to-<br>data-brics-api-user-quide.pdf<br>BRIC msert Your Visualization Here!<br>
BRICS API Manual (PDF): https://brics.cit.nih.gov/sites/brics/files/2024-02/query-and-api-to-<br>
data-brics-api-user-guide.pdf<br>
BRICS API Manual (Jupyter Notebook): <u>https://brics.cit.nih.gov/</u>

02/query-and-api-to-data-brics-api-user-guide.ipynb

All demo notebooks from today's webinar are located at

Questions/Comments?

Additional Questions/Comments/Suggestions Contact: maria.bagonis@nih.gov Share your voice and be part of the community!

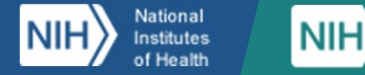

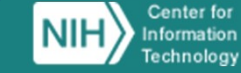

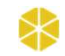

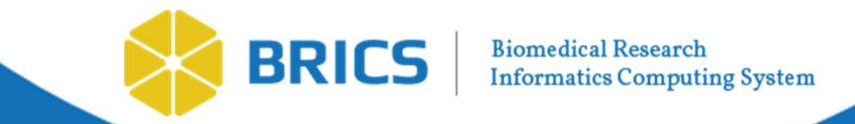

# Closing Remarks

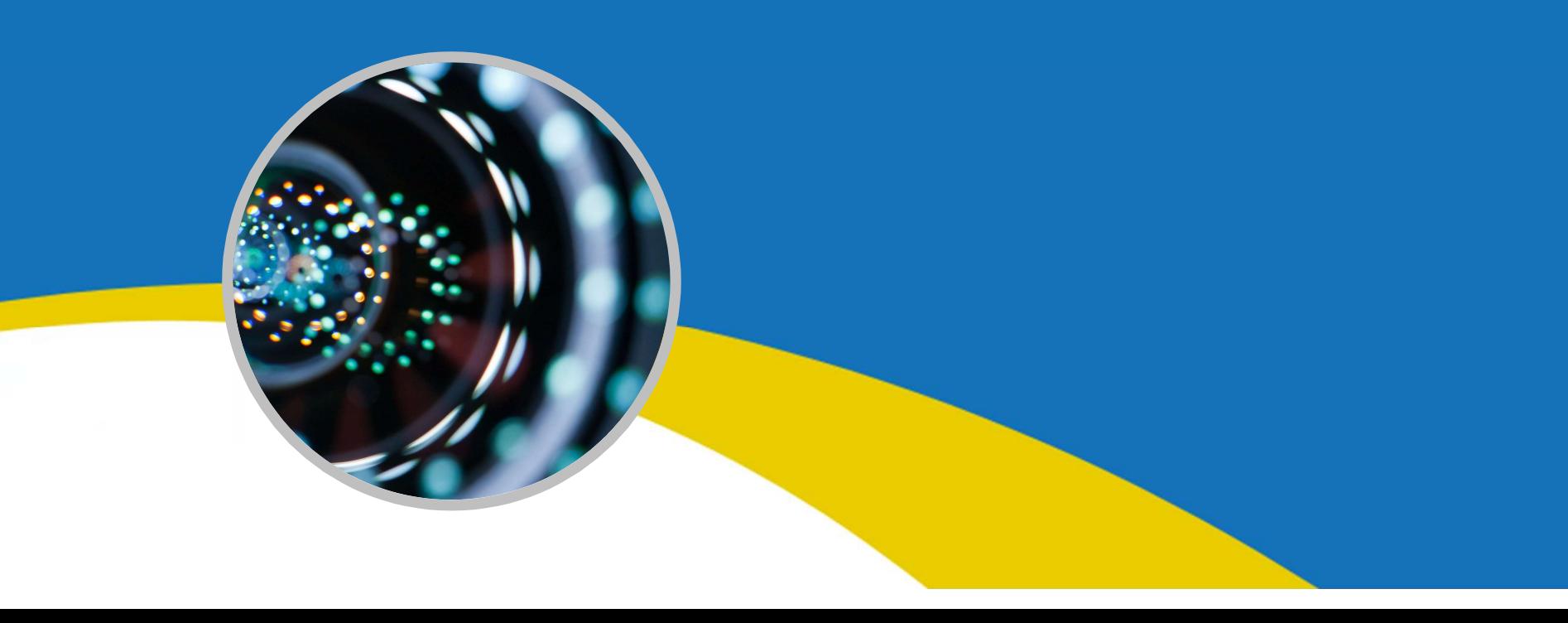